# UNIVERSIDADE FEDERAL DO RIO DE JANEIRO

# ESCOLA POLITÉCNICA

# DEPARTAMENTO DE ELETRÔNICA

# **FAGP/ SISTEMA WEB PARA ACOMPANHAMENTO E GESTÃO DE PROJETOS**

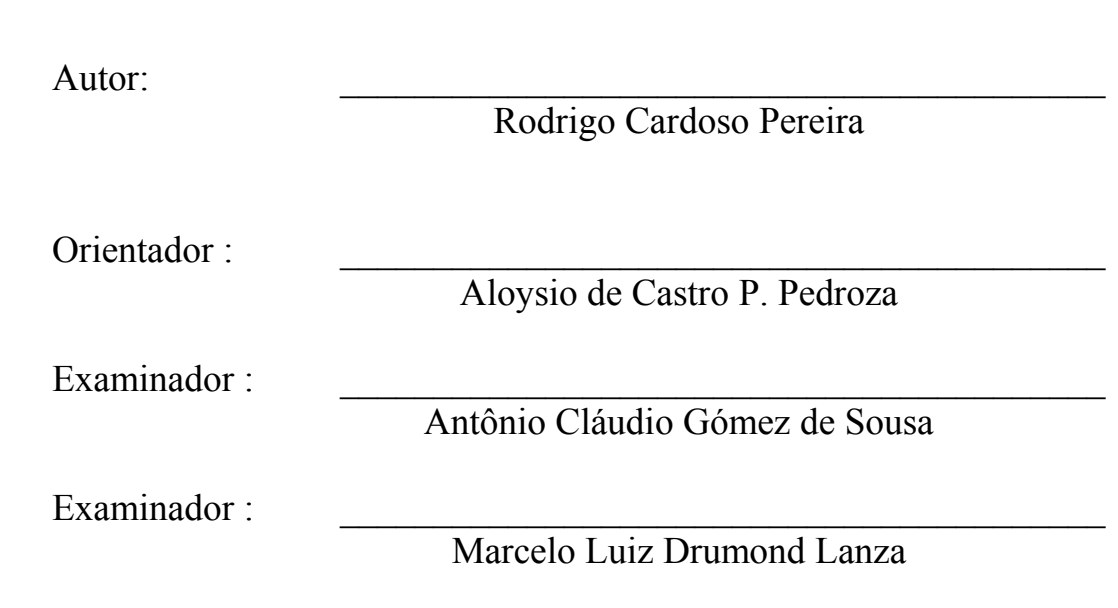

DEL

Agosto de 2004

# <span id="page-1-0"></span>**Agradecimentos**

À minha família pela dedicação e ajuda.

Ao Professor Aloysio de Castro P. Pedroza pela paciência e compreensão durante a orientação deste trabalho.

Ao Prof. Antônio Cláudio Gómez de Sousa pelo auxílio com relação à modelagem do sistema.

Ao Prof. Sérgio Palma da Justa Medeiros pelo auxílio com relação a modelagem dos dados.

Aos demais amigos que contribuíram para a realização deste trabalho.

#### <span id="page-2-0"></span>**Resumo**

A gerência e o acompanhamento de projetos em empresas de médio e grande porte, em que os funcionários nem sempre situam-se no mesmo espaço físico, torna-se cada vez mais complicado sem o auxílio de uma ferramenta que auxilie nas tarefas exercidas pelos gerentes ou líderes de projeto.

Com o auxílio da Intranet, uma máquina servidora, linguagens ativas nos servidores, um SGBD (sistema gerenciador de banco de dados, que pode ser desde um Ingres até um SQL Server ou Oracle), podemos fazer ferramentas que podem ser acessadas por funcionários em qualquer lugar desde que possua acesso à rede e um browser.

O sistema desenvolvido nesse trabalho consiste de uma ferramenta para auxiliar gerentes a administrarem de uma forma automatizada e por meio da rede o andamento de um projeto (riscos, pontos de atenção, solicitações de mudanças, lições aprendidas, relatório de status). Neste projeto são apresentadas todas as etapas do desenvolvimento do sistema: desde a modelagem dos dados e do sistema, passando pelo desenvolvimento do software e chegando na confecção de um manual para o usuário.

# Índice

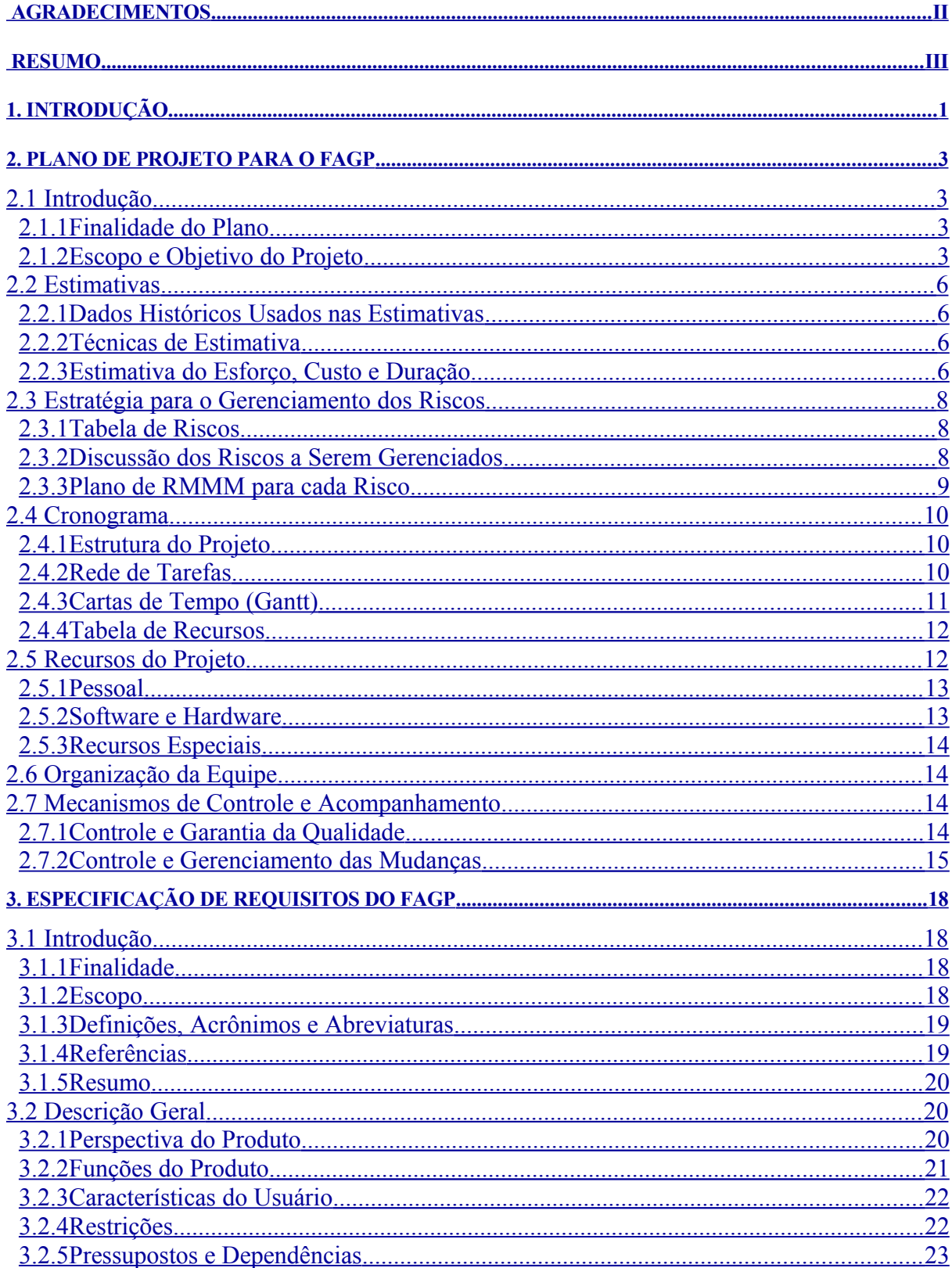

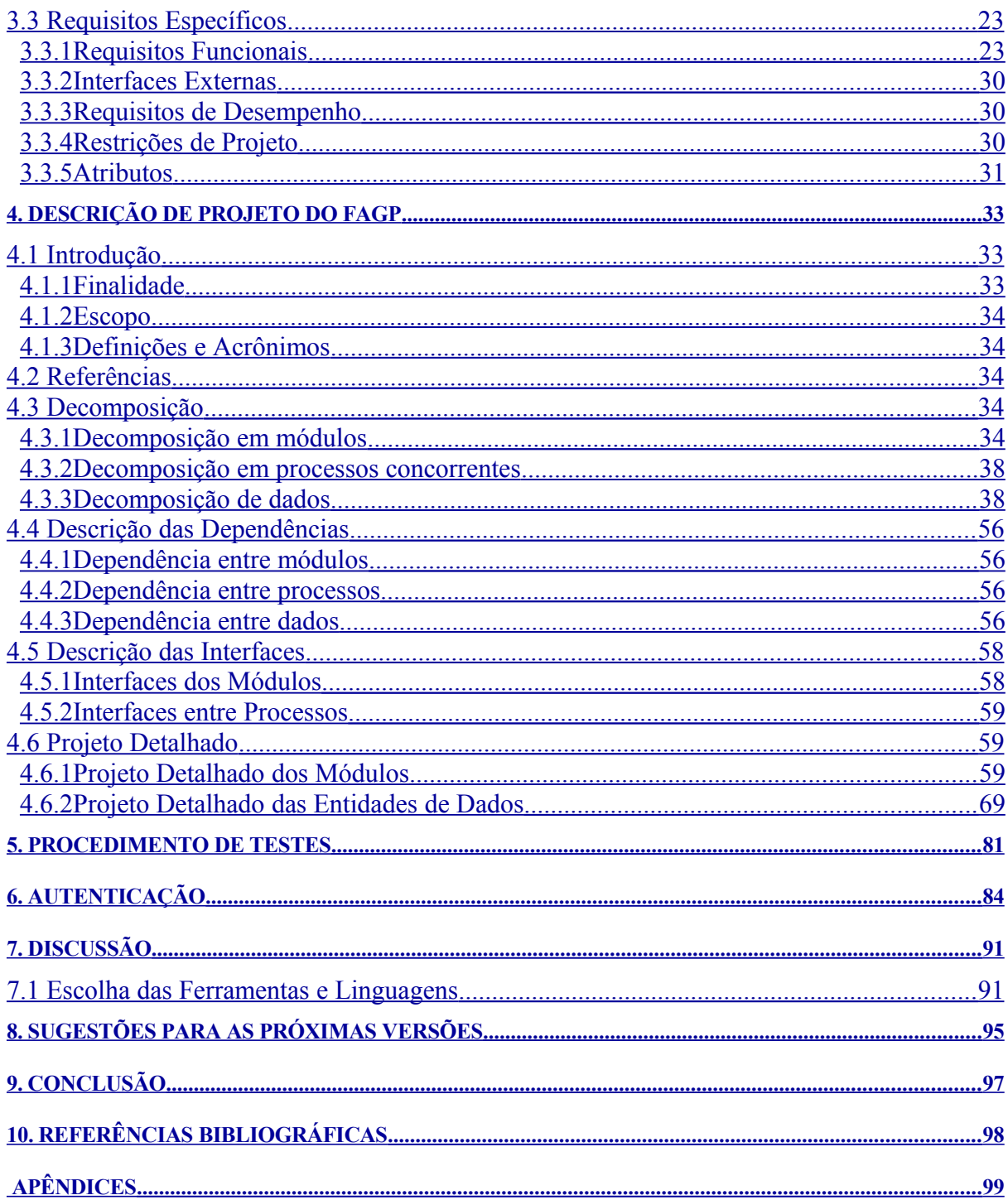

#### <span id="page-5-0"></span>**1. Introdução**

Aplicativos de acompanhamento e gerência de projetos são fundamentais na tarefa de administrar de maneira organizada e integrada diversos projetos ocorrendo em paralelo. Hoje em dia, nas empresas, existe cada vez mais a preocupação de existir uma metodologia de gerenciamento em que todos os funcionários participantes do projeto possam estar dando sua contribuição (seja essa contribuição através de alguma lição aprendida no decorrer do projeto ou, mais na parte gerencial, através da identificação de um ponto de atenção que poderia ter um grande impacto na fase de implantação do projeto caso não tivesse sido detectado).

Muitas empresas possuem equipes envolvidas com projetos que possuem a única finalidade de auxiliar no andamento de outros projetos. Essas equipes auxiliam o trabalho dos gerentes de cada um desses projetos, cobrando *feedbacks* (termo utilizado para poder se ter conhecimento do grau de satisfação de um funcionário a partir de seu próprio discurso) dos membros de equipe sobre o andamento de suas partes nos projeto, lembrando ao gerente da necessidade de realizar relatórios de status do projeto em prazos inferiores a um mês (geralmente quinze dias) para não perder o andamento do projeto.

O sistema desenvolvido nesse trabalho descentraliza algumas funções administrativas (na medida que permite mais a participação de cada um dos integrantes) e centraliza as informações do projeto (permitindo aos membros participantes acompanharem de maneira automatizada o seu andamento).

O software será desenvolvido para ambiente WEB em uma máquina servidora contendo um SGBD (Sistema Gerenciador de Banco de Dados) de maneira que os usuários não precisarão ter pré-compiladores ou interpretadores instalados em suas máquinas. Para a utilização do sistema bastará ao usuário final possuir um browser instalado em seu computador que interprete HTML (que pode ser quaisquer uns desses mais utilizados: Konqueror, Netscape, Internet Explorer).

No capítulo 2 é apresentado o plano de projeto do FAGP descrevendo as estimativas, as estratégias para gerenciamento dos riscos, cronograma, recursos utilizados, mecanismos para

controle e acompanhamento de qualidade e mudanças durante o projeto. O capítulo 3 tem a especificação de requisitos do FAGP apresentando uma descrição geral do produto e requisitos específicos. No capítulo 4 é apresentada a descrição de projeto do FAGP: decomposição em módulos, processos e dados, descrição das dependências entre estes, descrição das interfaces e o projeto detalhado dos módulos e entidades de dados. Em seguida será apresentado o plano de testes realizado (capítulo 5) seguido pelo capítulo que discutirá o plano de segurança utilizado no sistema (capítulo 6). O capítulo 7 tem uma discussão sobre linguagens e ferramentas utilizadas. No capítulo 8 tem a conclusão do projeto com suas considerações finais. No capítulo 9 encontrase toda a referência bibliográfica utilizada no trabalho. No apêndice encontra-se o passo a passo de instalação e o manual do sistema.

#### <span id="page-7-3"></span>**2. Plano de Projeto para o FAGP**

#### <span id="page-7-2"></span>**2.1 Introdução**

## <span id="page-7-1"></span>**2.1.1 Finalidade do Plano**

Este capítulo tem como objetivo descrever em linhas gerais o planejamento para o projeto do software FAGP – Ferramenta de Acompanhamento e Gerência de Projeto.

A motivação do projeto surgiu da demanda por um software não-comercial de apoio à gerência de projetos no ambiente empresarial. A partir da idéia inicial de utilizá-lo no mercado, foi percebido que o software seria útil até mesmo em disciplinas da universidade que envolvessem a realização de projetos, tais como: "Projeto Integrado", "Sistemas Operacionais", "Linguagens de Programação", dentre outras incluindo o Projeto de Fim de Curso do qual nasceu a ferramenta, mesmo subutilizando as funções do software.

# <span id="page-7-0"></span>**2.1.2 Escopo e Objetivo do Projeto**

#### 2.1.2.1 Escopo

O software se destina a auxiliar na gerência de projeto de maneira que seu escopo será o mais abrangente possível para que possa ser utilizado em qualquer tipo de projeto.

### 2.1.2.2 Principais Funções

As funcionalidades macro do software consistem em cadastrar e acompanhar a execução de um projeto. Alguns dos parâmetros utilizados na identificação e acompanhamento da evolução do projeto são citados na tabela a seguir:

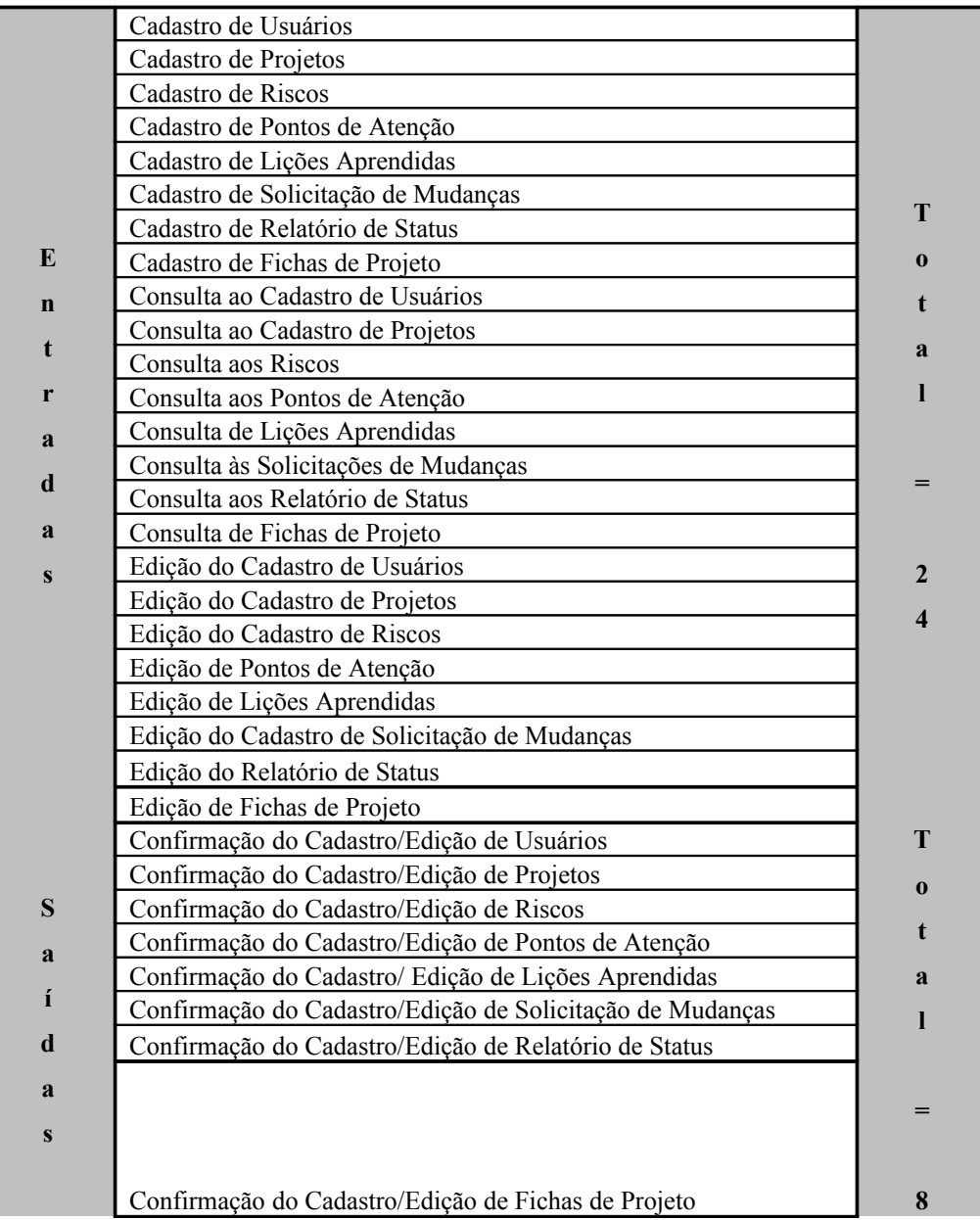

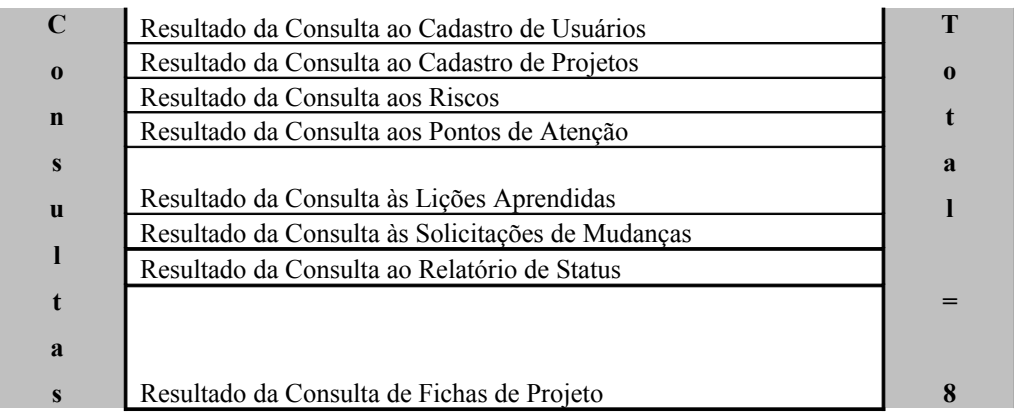

Cabe ressaltar a importância da questão da segurança de acesso ao sistema. Para tanto, será implementada a autenticação dos usuários, com diferentes níveis de permissão de acesso.

Este software é baseado em perfis – as interfaces para os usuários de cada nível de acesso são diferentes entre si. Por exemplo, o diretor do projeto pode acessar todas as funções enquanto funcionários membros de equipe, considerados de hierarquia mais baixa, não possuem permissão para acesso a todas as funções do sistema.

# 2.1.2.3 Itens de Desempenho

Este software foi feito para rodar em uma máquina servidora com Windows. Apesar disso, ele possui um rápido tempo de resposta para suas funções, tanto para cadastros quanto para consultas.

Em execução, necessita de baixa capacidade de armazenamento.

Levando-se em conta as considerações feitas acima, verifica-se que o software FAGP (Ferramenta de Acompanhamento e Gerência de Projeto) não necessitará de uma máquina com recursos especiais de hardware ou mesmo de última geração para operar. Como será utilizada uma máquina servidora com um SGBD instalado, será necessário apenas um espaço

em disco e memória RAM (random access memory) suficientes para a instalação dos softwares e armazenamento dos dados em tempo de execução respectivamente.

#### 2.1.2.4 Gerenciamento e Restrições Técnicas

O plano será gerenciado e acompanhado por meio de um cronograma e estimativas realizadas com o software COCOMO II.

As principais restrições técnicas identificadas são listadas a seguir:

- A disponibilidade de um servidor com a configuração mínima necessária;
- A instalação dos softwares no servidor.

## <span id="page-10-3"></span>**2.2 Estimativas**

#### <span id="page-10-2"></span>**2.2.1 Dados Históricos Usados nas Estimativas**

As estimativas utilizadas foram obtidas através do software Cocomo II. Este software estabelece relações entre indicadores com base em dados históricos de estudos de casos de projetos de software em empresas norte-americanas.

#### <span id="page-10-1"></span>**2.2.2 Técnicas de Estimativa**

Para as estimativas dos parâmetros do projeto foi utilizada a técnica "Ponto por Função".

#### <span id="page-10-0"></span>**2.2.3 Estimativa do Esforço, Custo e Duração**

Seguem os resultados obtidos do software COCOMO II para os parâmetros do projeto:

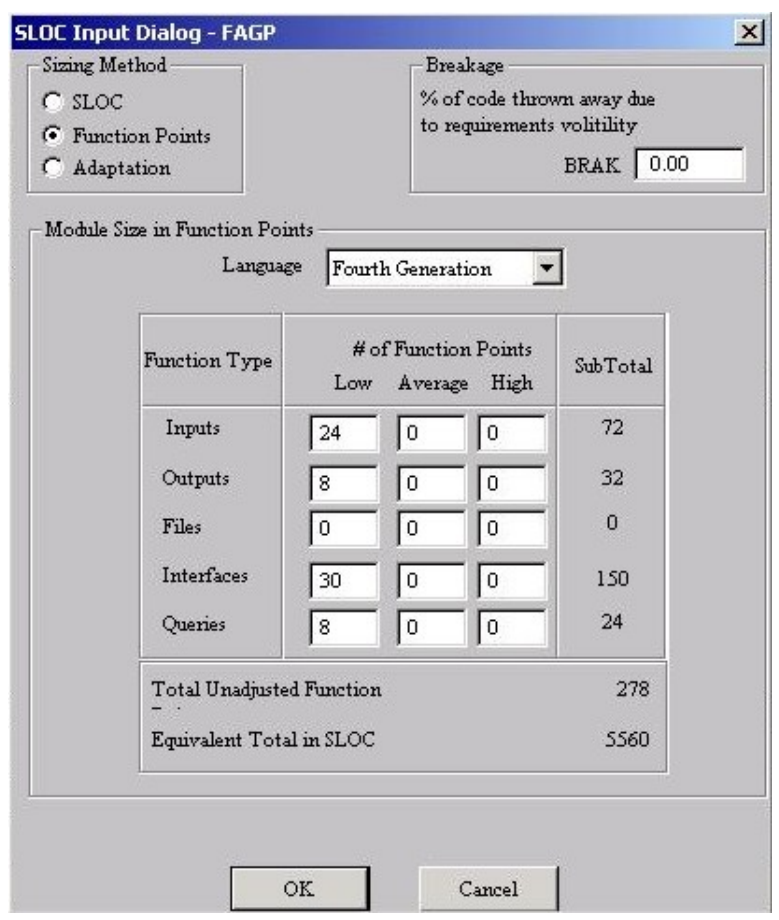

**Figura 1 –** Dados de entrada no COCOMO para estimative

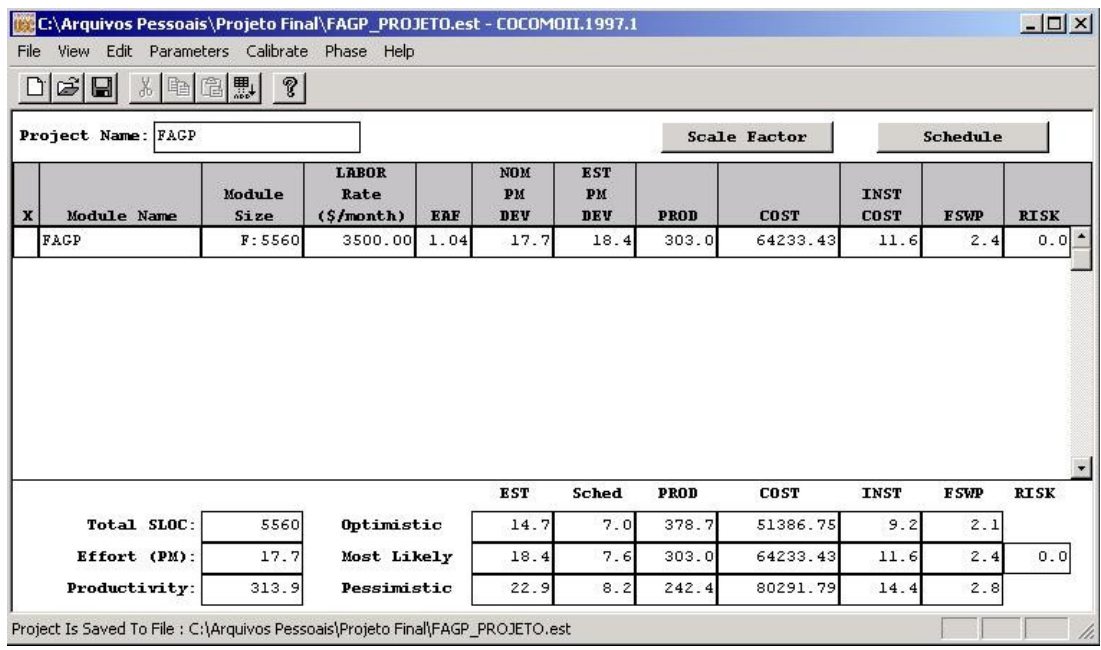

**Figura 2 -** Estimativa de esforço usando o software COCOMO

# <span id="page-12-2"></span>**2.3 Estratégia para o Gerenciamento dos Riscos**

<span id="page-12-1"></span>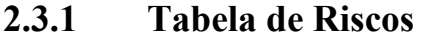

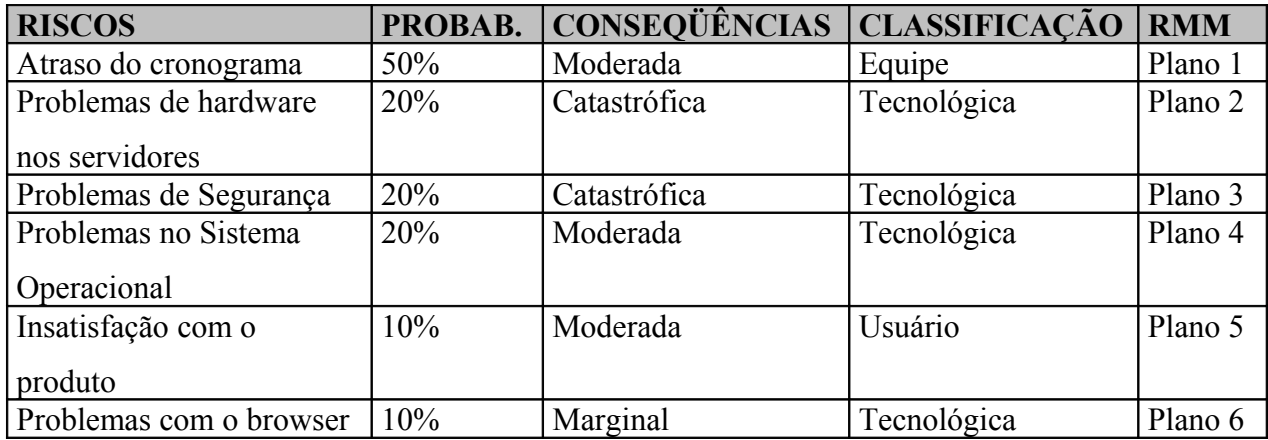

# <span id="page-12-0"></span>**2.3.2 Discussão dos Riscos a Serem Gerenciados**

Segue uma breve discussão dos riscos a serem gerenciados:

> Atraso do cronograma:

Passível de ser negociado para pequenos atrasos. Esse risco é crítico uma vez que os prazos para entrega do projeto são rígidos e que o projeto não é a única atividade em que a equipe está envolvida.

**Problemas de hardware nos servidores:** 

Consistem em quaisquer problemas no hardware do servidor que impeçam o seu uso pleno. Apesar de possuir hardware redundante, a eventual perda do HD levaria a perda dos dados do trabalho, caso não seja implementada uma política de backup.

Problemas de Segurança:

O sistema é naturalmente vulnerável a ataques de hacker devido a estar conectado à Internet. A questão da segurança no local físico do servidor também deve ser levada em consideração, já que existe a possibilidade de pessoas alheias ao projeto tentarem utilizálo.

> Problemas no Sistema Operacional:

Não pode ser ignorado o risco de problemas no Sistema Operacional, já que deste depende o pleno funcionamento dos servidores Web e de Banco de Dados.

# <span id="page-13-0"></span>**2.3.3 Plano de RMMM para cada Risco**

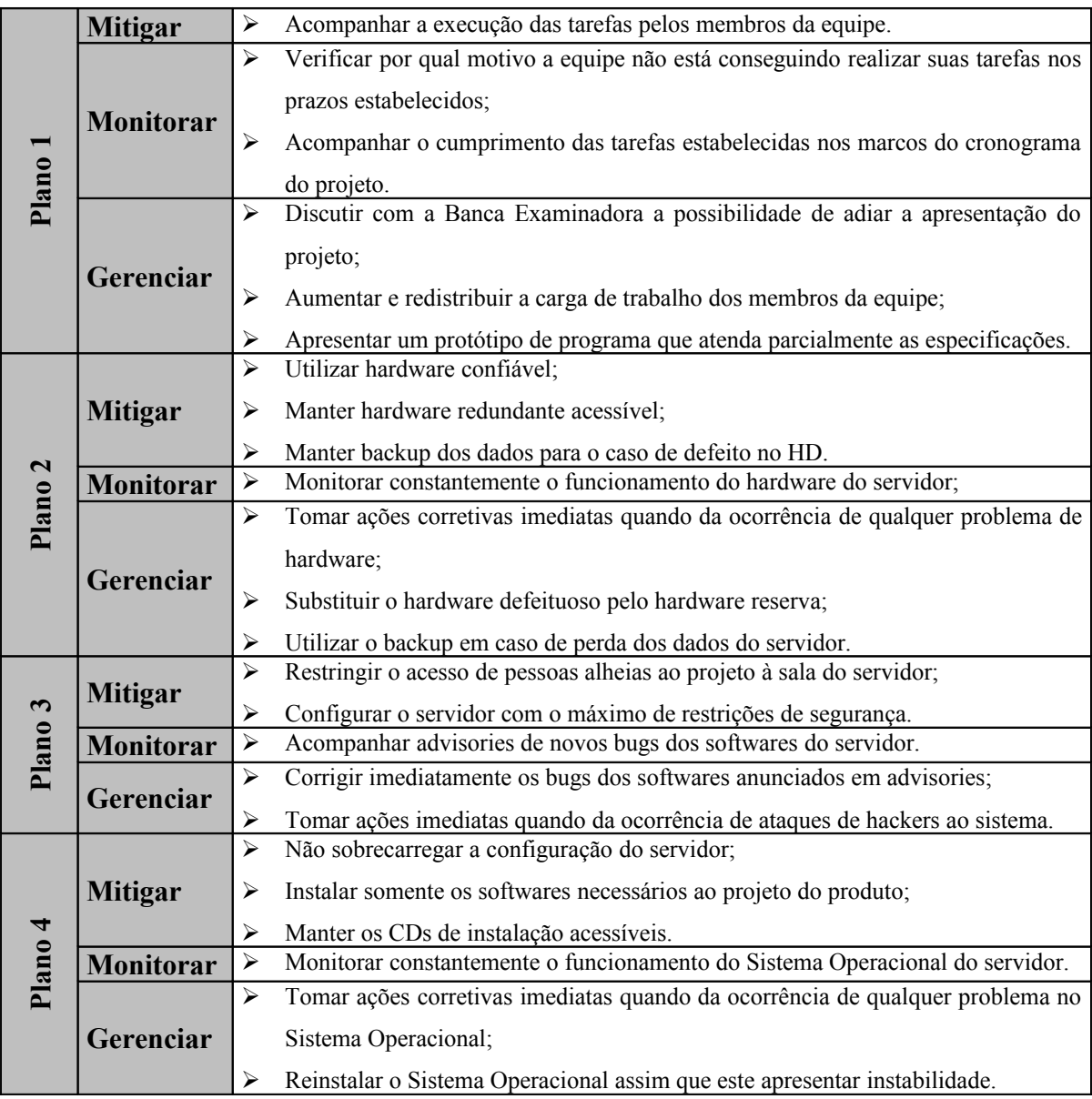

#### <span id="page-14-2"></span>**2.4 Cronograma**

### <span id="page-14-1"></span>**2.4.1 Estrutura do Projeto**

Este projeto é composto de apenas um módulo.

# <span id="page-14-0"></span>**2.4.2 Rede de Tarefas**

A seguir é apresentada uma rede PERT com as tarefas a serem desenvolvidas neste projeto. A rede apresenta nós, que representam uma data, um marco, ou um evento; apresenta, também, ramos, que representam as atividades ou tarefas desenvolvidas entre dois marcos. As caixas de texto retangulares que apontam para cada marco indicam a descrição de tal marco.

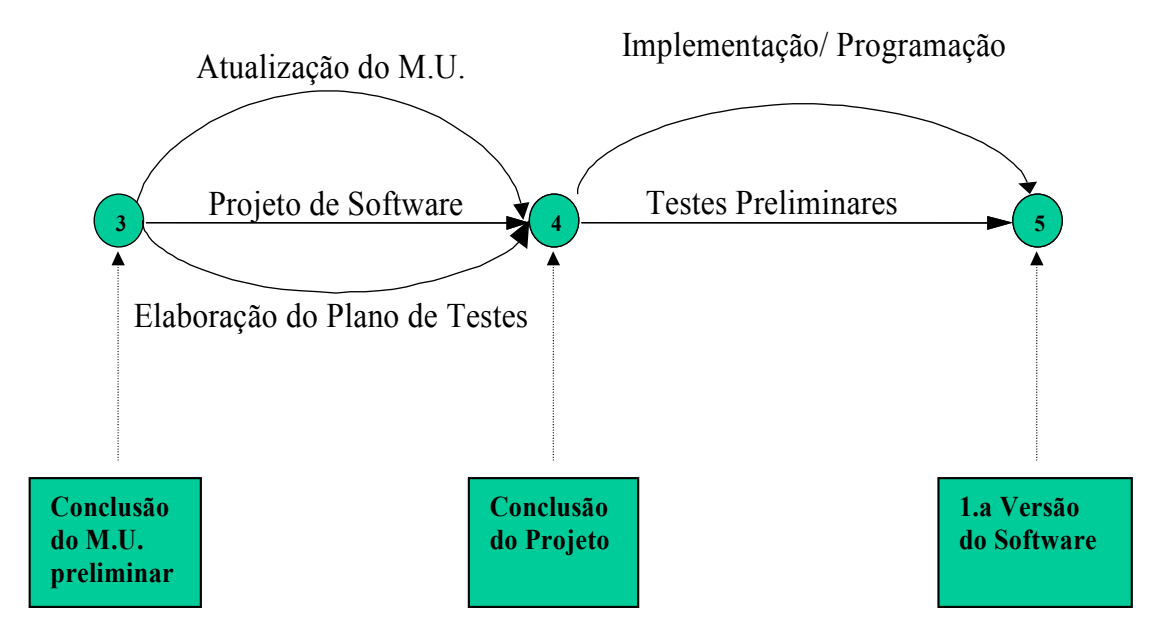

**Figura 4 –** Rede PERT (continuação)

**Figura 5 –** Rede PERT (continuação)

# <span id="page-15-0"></span>**2.4.3 Cartas de Tempo (Gantt)**

A tabela a seguir apresenta os eventos numerados e suas respectivas datas, juntamente com os principais acontecimentos e realizações destasdatas:

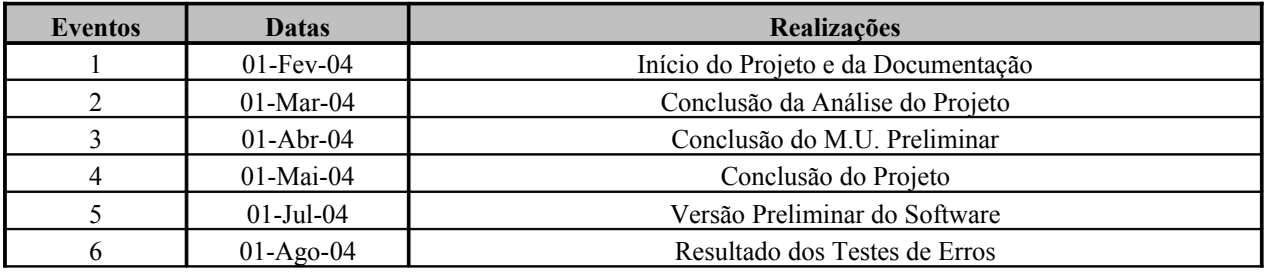

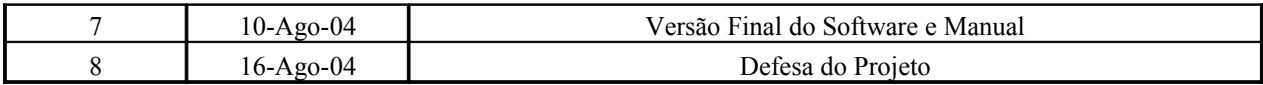

# <span id="page-16-1"></span>**2.4.4 Tabela de Recursos**

O total de recursos necessário à realização do projeto estão listados no próximo item deste plano de projeto e podem ser divididos em três grandes grupos: recursos de hardware, recursos de software e recursos pessoais.

A tabela seguinte relaciona as tarefas entre dois eventos com os recursos necessários a sua realização:

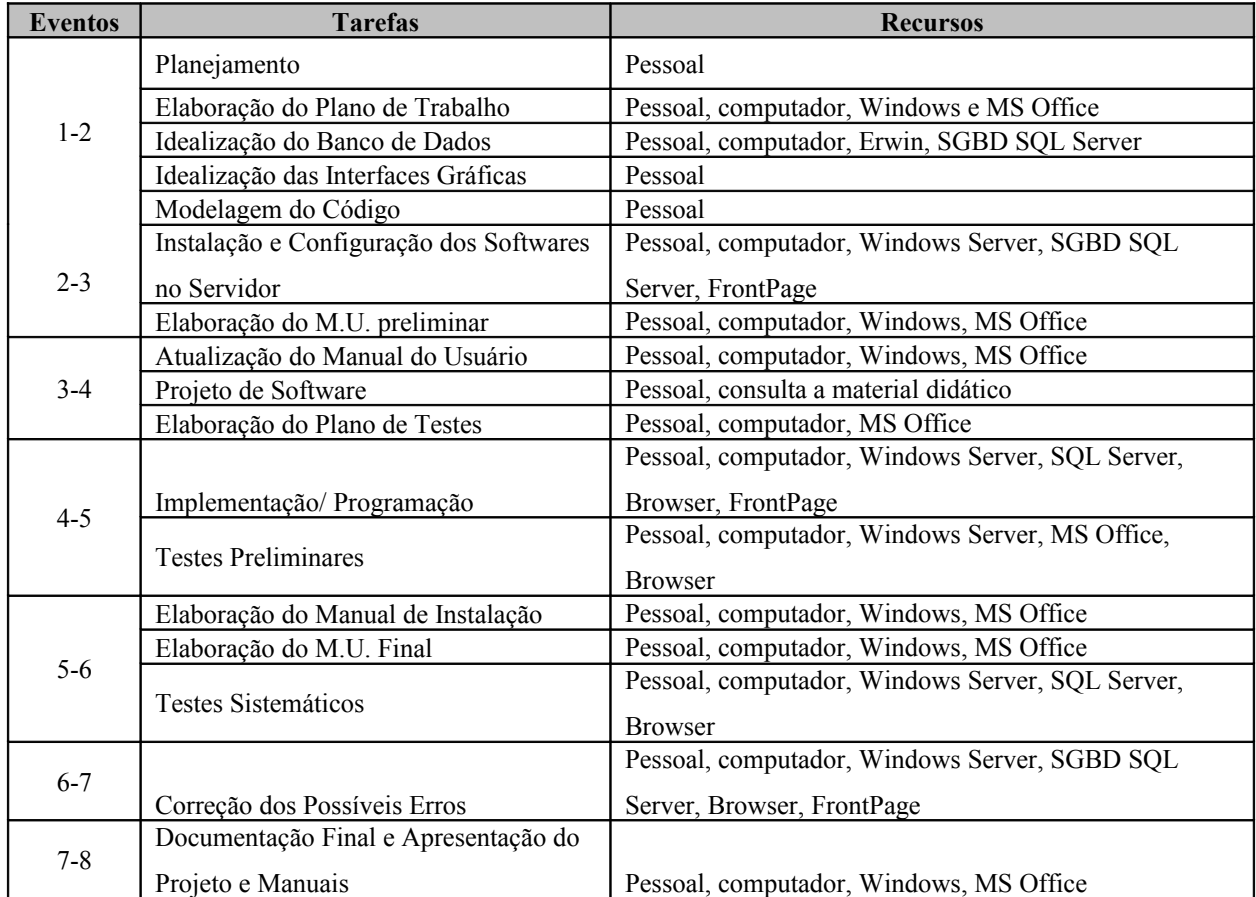

# <span id="page-16-0"></span>**2.5 Recursos do Projeto**

# <span id="page-17-1"></span>**2.5.1 Pessoal**

Desenvolvedor: Rodrigo Cardoso Pereira

Orientador: Professor Aloysio de Castro P. Pedroza

# <span id="page-17-0"></span>**2.5.2 Software e Hardware**

*SOFTWARE*

- $\triangleright$  Microsoft Windows 2000;
- $\triangleright$  MS IIS Server 5.0;
- MS SQL Server 7.0;
- $\triangleright$  Internet Explorer 6.0;
- $\triangleright$  Microsoft FrontPage 2000;
- Microsoft Word 2000;
- Microsoft PowerPoint 2000;
- COCOMO II;
- $\triangleright$  ERwin 4,1;
- AxiomSys V6 Demo;
- UltraEdit-32.

#### *HARDWARE*

As necessidades de hardware serão supridas por um laptop COMPAQ M700, 196 Mb de RAM, 700 Mhz de clock, 20 Gb de HD.

#### <span id="page-18-3"></span>**2.5.3 Recursos Especiais**

Entre os principais recursos utilizados podem ser citados livros, tutoriais, páginas na Internet e conhecimentos de projetos de consultoria realizados ao longo de dois anos trabalhando em empresas de telecomunicações.

#### <span id="page-18-2"></span>**2.6 Organização da Equipe**

- Rodrigo Cardoso Pereira: Modelagem e implementação das interfaces e do Banco de Dados, programação, instalação e configuração dos softwares, elaboração da documentação;
- Professor Aloysio de Castro P. Pedroza: orientar o andamento do projeto, revisar documentações.

#### <span id="page-18-1"></span>**2.7 Mecanismos de Controle e Acompanhamento**

### <span id="page-18-0"></span>**2.7.1 Controle e Garantia da Qualidade**

A garantia de qualidade será assegurada pela validação de técnicas de desenvolvimento de projeto em cada uma das etapas definidas na Carta de Tempo. Esta validação avaliará técnicas de modelagem de dados, manutenibilidade do software, reusabilidade de código, modularidade, integridade, testabilidade, interface amigável, entre outros.

Caso venha a ser utilizado comercialmente será utilizado um programa para controle de qualidade baseado em três objetivos principais: clientes satisfeitos, pessoas motivadas e desenvolvimento equilibrado do produto.

O fundamento para a gestão de qualidade para o cliente deve basear-se num modelo que forneça uma abordagem e linguagem comum na identificação das expectativas, planejamento de qualidade, medida de desempenho e aperfeiçoamento contínuo. Para isso deve ser identificado cinco etapas críticas aos esforços de gestão de qualidade: Identificação das Expectativas do Cliente (Expectativas), Planejamento para a Qualidade (Planejamento), Execução do Plano (Execução), Avaliação do Progresso (Conferência) e Aperfeiçoamento Contínuo (Customização).

Na etapa das **Expectativas**, a equipe de comprometimento deve identificar continuadamente todas as necessidades e expectativas dos clientes. A etapa do **Planejamento** é onde as expectativas do cliente são traduzidas em objetivos da equipe. O plano deve identificar a métrica de desempenho e medir os procedimentos para processos-chave e resultados finais. A etapa da **Execução** concentra-se na implementação do Plano de Qualidade como uma parte integral da prestação de serviços ao cliente. Os componentes-chave desta etapa são a utilização de metodologias detalhadas e da cobrança de métricas apropriadas. Isto fornece à equipe uma medida em vigor do que esperar no que diz respeito aos seus objetivos e metas de qualidade. A etapa de **Conferência** assegura que os objetivos de qualidade sejam atingidos continuamente enquanto um comprometimento durar. A informação obtida durante a Execução é utilizada para analisar quaisquer brechas entre métricas objetivadas e reais. A etapa final, **Customização**, está voltada para a implementação dos aperfeiçoamentos aos processos de comprometimentos comerciais. As contribuições da equipe são também reconhecidas nesta etapa.

Os seguintes benefícios são atingidos por esse modelo:

- Esforços da equipe concentrados onde são mais necessários;
- Todos os integrantes da equipe trabalhando em prol de uma meta comum;
- Especialização retida pelo cliente;
- Crescente satisfação profissional dos membros da equipe;
- Operação de acertos freqüentemente e,
- <span id="page-19-0"></span>• Crescente satisfação do cliente (baseado em resultados de pesquisa).

#### **2.7.2 Controle e Gerenciamento das Mudanças**

O gerenciamento da mudança em um projeto de fim de curso é um fator crítico de sucesso. As mudanças de escopo devem ser controladas e os procedimentos de tratamento acordado entre as partes para evitar desgastes e problemas no trabalho conjunto, re-trabalho e atraso na entrega do produto final.

É entendida por mudança evolutiva a alteração solicitada em soluções já implantadas cuja responsabilidade do desenvolvedor seja de manutenção da solução. Já a mudança de escopo, são

alterações que ocorrem durante o desenvolvimento de uma determinada solução. Todavia, o gerenciamento de mudança solicitada seguirá um mesmo processo de tratamento.

Qualquer solicitação de mudança no decorrer do projeto, de escopo ou cronograma, será devidamente documentada e discutida com o orientador do projeto.

Nos marcos do projeto será verificado se as fases recém concluídas apresentaram inconsistências em relação aos parâmetros estipulados previamente no projeto.

#### <span id="page-21-3"></span>**3. Especificação de Requisitos do FAGP**

### <span id="page-21-2"></span>**3.1 Introdução**

## <span id="page-21-1"></span>**3.1.1 Finalidade**

Este capítulo tem como objetivo apresentar a Especificação dos Requisitos do Software FAGP – Ferramenta de Acompanhamento e Gestão de Projetos. A audiência para o qual é dirigido abrange inicialmente a banca de projeto final. Em médio prazo, o aluno responsável pelo projeto pretende apresentar esse mesmo documento a clientes em potencial.

A Especificação de Requisitos de Software pretende descrever as principais funcionalidades do programa, requisitos de instalação e utilização, detalhes da lógica das funções, fluxo de dados, seqüência de estados, esquema do armazenamento de dados, público alvo, dentre outros aspectos.

#### <span id="page-21-0"></span>**3.1.2 Escopo**

O software se destina a auxiliar na gerência de projeto de maneira que seu escopo será o mais abrangente possível para que possa ser utilizado em qualquer tipo de projeto. Entre os principais benefícios do sistema podem ser destacados:

- Facilidade para que todos os membros de uma equipe acompanhem o andamento e desenvolvimento das ações tomadas durante a execução de um projeto;
- Facilidade para o gerente de projeto controlar a resolução de riscos, pontos de atenção ou a aprovação de uma solicitação de mudança;
- Base de dados com lições aprendidas nos projetos;
- Sinalizar resoluções de riscos, pontos de atenção que estivem fora do prazo de solução;
- Geração de relatórios de status com a possibilidade de realizar upload de arquivos gerados em outras ferramentas como: MS WORD, MS Project.

#### <span id="page-22-1"></span>**3.1.3 Definições, Acrônimos e Abreviaturas**

- HTML Hyper Text Markup Language. HTML é a linguagem tradicional usada para criar páginas WEB com programação de hypertexto (documento com palavras ou imagens que levam para outras páginas com um clique).
- HTTP Hyper Text Transfer Protocol. HTTP é um protocolo da camada de aplicação do modelo OSI utilizado para transferência de dados na World Wide Web.
- SGBD Sistema de Gerenciamento de Banco de Dados.
- INTRANET Termo usado para caracterizar uma rede local de computadores (restritos a uma determinada área, prédio ou instituição) que utiliza a mesma tecnologia desenvolvida para a **Internet**
- QUERY Termo utilizado para referenciar acesso ao Banco de Dados ou para leitura ou para escrita.
- ASP Active Server Pages. Tecnologia proprietária da Microsoft comumente utilizada para desenvolvimento WEB.
- JAVASCRIPT Linguagem criada pela Netscape que serve basicamente para dar mais recursos ao navegador de Internet.
- ODBC Open DataBase Connectivity.
- DFD Diagrama de Fluxo de Dados.
- DER Diagrama de Entidades e Relacionamentos
- ERS Especificação de Requisitos de Software.

#### <span id="page-22-0"></span>**3.1.4 Referências**

• PRESSMAN, R.S. Software engineering: a practioner's approach. 5a.ed. McGraw-Hill (series in computer science), 2001

#### <span id="page-23-2"></span>**3.1.5 Resumo**

Segue os itens abordados nessa parte da documentação:

- Diagrama de Fluxo de Dados: Descrição em níveis do fluxo de informação entre os processos do sistema.
- Dicionário de Dados: Detalhamento de agregados de dados referidos no sistema.
- Especificação da Lógica dos Processos: Descrição da lógica de todas as funções do software.
- Diagrama de Estados: Seqüência de Estados possíveis do software.
- Diagrama de Entidades e Relacionamentos: Representação gráfica do relacionamento entre diferentes dados, entre dados e seus atributos, e a organização dos agregados de dados do sistema.

## <span id="page-23-1"></span>**3.2 Descrição Geral**

## <span id="page-23-0"></span>**3.2.1 Perspectiva do Produto**

O sistema foi desenvolvido em ASP o que significa que deverá ficar numa máquina servidora de http. O aplicativo fará acesso a Banco de Dados utilizando o MS SQL Server 7.0. Como a linguagem ASP não roda no browser do usuário o sistema será independente de tipos ou versões de browser (a restrição poderia estar por conta da utilização de JavaScript para validação de preenchimento de formulários. No entanto, tomou-se o cuidado de utilizar a versão 1.0 do JavaScript garantindo que rodará em qualquer browser.). Como restrição ao usuário o sistema

necessita que este instale uma máquina virtual interpretadora de applet em sua máquina para que possa visualizar o menu da ferramenta.

# <span id="page-24-0"></span>**3.2.2 Funções do Produto**

As principais funções do FAGP (Ferramenta Gerência e Acompanhamento de Projetos) são enumeradas a seguir separadas por módulo:

#### **Usuários**

- Cadastro
- Alteração de dados cadastrais
- Consulta
- Alteração de senha

#### **Projetos**

- Cadastro
- Alteração de dados
- Consulta
- Inserção de novas atividades
- Anexo de arquivos

#### **Riscos**

- Cadastro
- Alteração de dados
- Consulta
- Remoção
- Inserção de histórico

#### **Ponto de Atenção**

• Cadastro

- Alteração de dados
- Consulta
- Remoção

#### **Lições Aprendidas**

- Cadastro
- Alteração de dados
- Consulta
- Remoção
- Anexo de arquivos

#### **Solicitações de Mudança**

- Cadastro
- Alteração de dados
- Consulta
- Remoção

# <span id="page-25-1"></span>**3.2.3 Características do Usuário**

Definição do perfil básico do usuário do software:

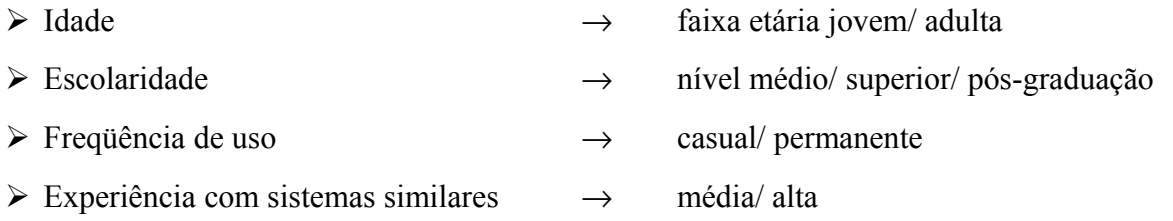

# <span id="page-25-0"></span>**3.2.4 Restrições**

Como o software desenvolvido rodará numa máquina servidora, as restrições se aplicam somente em relação a esta máquina. Essa máquina deverá conter processador e memória RAM suficiente para rodar aplicações servidoras em Banco de Dados SQL Server. São sugeridos como requisitos mínimos: Pentium II (ou equivalente de outros fabricantes) com 128 Mb de RAM.

Essa máquina deverá possuir um sistema operacional servidor Windows rodando ou então Windows 2000 ou superior com IIS instalado.

#### <span id="page-26-0"></span>**3.2.5 Pressupostos e Dependências**

O desenvolvimento do software depende da disponibilidade de uma estação de trabalho servidora com os seguintes softwares instalados:

- Windows 2000 Server;
- $\triangleright$  MS IIS Server 3.0 ou superior;
- MS SQL Server 7.0;
- $\triangleright$  Internet Explorer;
- $\triangleright$  UltraEdit-32;
- $\triangleright$  ERwin 4.1;
- Microsoft Office 2000;
- $\triangleright$  COCOMO II;
- AxiomSys V6 Demo.

Quanto às restrições de hardware temos aquelas descritas no item anterior.

# <span id="page-26-2"></span>**3.3 Requisitos Específicos**

# <span id="page-26-1"></span>**3.3.1 Requisitos Funcionais**

Abaixo é realizada uma descrição funcional do sistema:

O software FAGP deverá permitir que um projeto seja gerenciado/ acompanhado via rede Intranet/ Internet de computadores. Nele deverá ser possível o cadastro/ consulta de Riscos,

Pontos de Atenção, Solicitação de Mudança, Relatórios de Status do projeto, Projetos em andamento, Usuários participantes dos projetos, Reuniões de projeto, além da alteração e exclusão destes.

De maneira automatizada os membros de uma equipe terão acesso às informações dos projetos que estão participando. Para uma maior interação entre sistema/ usuário o software ainda sinalizará atrasos na resolução de Riscos, Solicitações de Mudanças e Pontos de Atenção. Os acessos às funções de cadastro e alteração de informações do sistema serão restritos a determinados perfis associados a cargos empresariais (Gerente, Diretor) ou ao administrador do sistema.

O desenvolvimento do software foi o mais abrangente possível de maneira que possa ser utilizado em qualquer tipo de projeto, desde projetos em empresas como projetos acadêmicos, neste último com a evidente subutilização de algumas funções.

Depois de instalado o software, toda a administração poderá ser realizada de modo gráfico pelo próprio sistema, não necessitando inserção em tabela via DDL ou outros acessos a Banco de Dados por modo texto.

Foram utilizadas as ferramentas CASE AxiomSys v6 Demo e ERwin 4.1 para a análise estruturada do software e modelagem de dados respectivamente. A seguir são apresentados os diagramas de contexto, fluxo e a modelagem de dados do sistema:

**Figura 6 -** Diagrama de Contexto

**Figura 7 -** Diagrama de fluxo de dados nível 1 (Ferramenta de Gerência de Projetos)

**Figura 8 -** Diagrama de fluxo de dados nível 2 (Relatório de Status)

**Figura 9 -** Digrama de fluxo de dados nível 2 (Administração)

Os diagramas de fluxo de dados de Risco, Pontos de Atenção, Lições Aprendidas e Solicitação de Mudanças seguem o mesmo modelo do diagrama do Relatório de Status apenas alterando para a entidade de dados correspondente aquele módulo.

A seguir é apresentada a modelagem de dados do sistema ou DER (diagrama de entidadesrelacionamento):

**Figura 10 -** Modelagem de dados do sistema (DER)

## <span id="page-33-2"></span>**3.3.2 Interfaces Externas**

> Interface dos Usuários:

Interface WEB. O usuário utilizará um browser para interagir com o sistema através de formulários HTML.

 Interfaces de Comunicação: Redes baseadas no protocolo TCP/ IP (Internet/ intranet)

# <span id="page-33-1"></span>**3.3.3 Requisitos de Desempenho**

O principal requisito de desempenho do projeto se refere ao tempo de resposta do software que deverá ser avaliado de maneira qualitativa. Desta maneira será utilizado como forma de mensurar este requisito o ritmo de trabalho normal do usuário. Portanto, deverão ser realizados testes junto à área usuária para a validação do tempo de reposta e obtenção da satisfação no resultado final.

# <span id="page-33-0"></span>**3.3.4 Restrições de Projeto**

As restrições de projeto do software FAGP no que concerne o software e o hardware são apresentadas no itemdeste documento. Do ponto de vista do Usuário, o software FAGP é acessado via WEB usando qualquer browser, não tendo dependência em relação a outros aplicativos.

Já do ponto de vista do Servidor, é necessário um PC configurado com Windows 2000 Server ou Windows NT Server, MS IIS e SGBD MS SQL Server, na sua configuração essencial.

Em relação ao hardware do servidor, na falta de critérios de desempenho quantitativos, a performance das aplicações será avaliada experimentalmente ao longo do projeto.

#### <span id="page-34-0"></span>**3.3.5 Atributos**

Os principais atributos de qualidade do software são listados abaixo:

- Rápido o tempo de resposta do software deve ser imperceptível para o usuário;
- Amigável por se basear em formulário HTML para WEB o sistema foi desenhado de maneira a ser de fácil utilização pelos usuários;
- Confiável utilizando criptografia para armazenamento de senhas no Banco de Dados, baseando o acesso às funções a partir de perfis de usuários e, não deixando o acesso a nenhuma das funções do sistema sem que antes seja realizado o login são algumas das medidas de segurança tomada no sistema;
- $\triangleright$  Expansível por se basear em ASP o desenvolvimento do software e, devido às facilidades apresentadas por essa linguagem, o sistema torna-se facilmente customizável, podendo ser inclusive instalado e adaptado à necessidade do usuário no site que for utilizá-lo;

 Manutenível – devido à experiência do desenvolvedor em diversos projetos de programação, o software foi codificado de maneira organizada e intuitiva para que qualquer programador com o mínimo de experiência nas ferramentas utilizadas possa dar manutenção.
# **4. Descrição de Projeto do FAGP**

# **4.1 Introdução**

## **4.1.1 Finalidade**

Este capítulo tem como finalidade apresentar a Descrição do Projeto do Software FAGP baseado no apêndice exemplificativo da norma ANSI/IEEE 1016 simplificada.

A audiência para a qual este texto é dirigido abrange inicialmente a banca de Projeto Final do Departamento de Engenharia Eletrônica. A equipe responsável pelo projeto planeja, a médio prazo, apresentar esta documentação a clientes em potencial.

O nome do produto – FAGP se refere à Ferramenta de Acompanhamento e Gerência de Projetos. A escolha desse título se deveu principalmente à necessidade de seguir uma tendência de mercado em que muitos softwares são denominados por acrônimos. No processo de escolha do nome do produto, ao mesmo tempo em que títulos por extenso eram discutidos, seus respectivos acrônimos eram analisados. A questão do impacto causado pelo acrônimo, principalmente do ponto de vista fonético foi bastante discutida.

O ciclo de vida do projeto tem sido desenvolvido segundo o método Cascata, ou seja, com a sucessão de fases bem definidas: Planejamento, Especificação de Requisitos e Descrição do Projeto do Software. Com relação ao ciclo de vida do produto, a equipe responsável planeja duas linhas de ação mutuamente exclusivas, dependentes do cenário futuro do projeto. Caso se confirme a demanda pelo produto, a equipe pretende implementar Versões sucessivas, baseadas em erros identificados pelos usuários. Caso contrário, a equipe não pretende investir em novas versões após a conclusão do projeto final. No entanto, devido à expansibilidade do software espera-se que o seu ciclo de vida seja bastante longo.

# **4.1.2 Escopo**

O escopo do FAGP foi definido previamente na seção [.](#page-21-0)

# **4.1.3 Definições e Acrônimos**

Principais termos utilizados neste capítulo:

- $\triangleright$  PK Primary Key. Também conhecido como chave primária, indica um atributo ou conjunto de atributos que identificam um determinado registro da tabela.
- FK Foreign Key. Também conhecido como chave estrangeira, indica um atributo de uma tabela que referencia a primary key de outra tabela.

# **4.2 Referências**

• PRESSMAN, R.S. Software engineering: a practioner's approach. 5<sup>ª</sup> edição McGraw-Hill (series in computer science), 2001.

# **4.3 Decomposição**

# <span id="page-37-0"></span>**4.3.1 Decomposição em módulos**

O software desenvolvido neste projeto é composto de apenas um módulo, conforme já mencionado no Plano de Projeto. Esse módulo é composto de várias funções, que por sua vez também podem ser consideradas módulos. A figura a seguir mostra a arquitetura do módulo e suas funções organizadas hierarquicamente:

**Figura 11 –** Arquitetura do módulo

Para iniciar o uso do programa o usuário deverá digitar seu login e senha. Essas informações são conferidas nos dados cadastrais da tabela de usuários afim de autenticá-lo. Caso o sistema não valide essas informações (informações correspondentes não encontradas na base de dados), as funcionalidades do software não estarão disponíveis e um novo para login/ senha será solicitado.

Após a autenticação ter sido confirmada, será mostrado um menu contendo as funções gerenciais que deverão estar disponíveis de acordo com os diferentes perfis de usuário. Na figura mostrada anteriormente estão mostradas todas as funções, considerando que aquelas que estão explícitas para Riscos deverão se repetir para SM (Solicitação de Mudança), RS (Relatório de Status), PA (Ponto de Atenção), LA (Lições Aprendidas) e Administração. Sendo que para o módulo de Administração as funções estão associadas com o cadastro/ consulta/ edição/ exclusão de projetos e usuários.

A seguir é mostrada uma descrição esquemática do menu:

# **Funções:**

- Risco
	- Novo Risco
	- **Consultar**
	- **Editar** 
		- Inserir Histórico
		- Fechar
	- **Excluir**
- Ponto de Atenção
	- Novo Ponto de Atenção
	- Consultar
		- Editar
			- o Fechar
		- Excluir
- Lição Aprendida
	- Nova Lição Aprendida
	- Consultar
		- Editar
		- Excluir
- Solicitação de Mudança
	- Nova Solicitação de Mudança
	- Consultar
		- Editar
		- Exluir
- Relatório de Status
	- Novo Relatório de Status
	- **Consultar**
- Editar
- Excluir
- Administração
	- Novo Usuário
	- Consultar Usuário
		- Editar Usuário
	- Novo Projeto
		- Consultar Projeto
		- Editar Projeto

Como pode ser observado neste esquema, todas as funções permitem fazer o mesmo tipo de manipulação com os dados. Desse modo, a arquitetura de cada uma delas. Por isso, e para poupar espaço, a figura com a arquitetura do programa só faz o detalhamento hierárquico da função Risco.

Na função Risco, é apresentado um menu para escolha entre cadastro e consulta de riscos. A opção consulta só será válida caso existam dados cadastrados. O usuário fará uma opção que será lida e o despachante de menu o levará a função escolhida.

A função Novo Risco é dividida em entrada, validação, manipulação e saída de dados. O usuário entra com os dados de um novo risco (entrada de dados), estes dados são validados por um código JavaScript, caso os dados estejam preenchidos corretamente estes deverão ser armazenados no Banco de Dados (manipulação) e uma tela de confirmação deverá ser mostrada ao usuário confirmando o cadastro das informações do risco (saída de dados).

A função consulta é dividida em três partes bem definidas: entrada, manipulação e saída de dados. Como entrada o usuário escolherá entre várias opções aquelas que serão usadas para filtrar a consulta. Na parte de manipulação, estes dados serão pesquisados dentre os registros existentes e será mostrada uma saída com os Riscos que satisfaçam os critérios da busca realizada. No formulário que mostrará os dados de saída, o Risco poderá ser selecionado para edição ou poderá ser excluído da Base de Dados.

A função de edição de Riscos é dividida em entrada dos novos dados, atualização do Banco de Dados com esses dados e será mostrada uma tela de confirmação das alterações realizadas.

A função de exclusão da Base de Dados resume-se em selecionar no formulário de resultado da consulta aqueles Riscos que deverão ser excluídos (podendo-se escolher a opção todos) e confirmar a exclusão desses do Banco de Dados. Após a confirmação deverá ser mostrada uma página HTML de saída confirmando a exclusão.

Como já havia sido mencionado, as funções: Solicitações de Mudanças, Relatório de Status, Lições Aprendidas, Pontos de Atenção e Administração possuem estrutura hierárquica idêntica à explicada para riscos.

# <span id="page-41-0"></span>**4.3.2 Decomposição em processos concorrentes**

Apesar do software ser composto de dois processos (ciente e servidor), apenas a parte servidora foi desenvolvida neste projeto já que o cliente consistia apenas de um browser. Contudo, o software pode ser utilizado por vários usuários simultâneos via Web utilizando concorrentemente os servidores HTTP ou o servidor de Banco de Dados. Mas o controle desses processos deverá ser realizado pelo sistema operacional e o servidor de Banco de Dados correspondente, portanto, não fazendo parte do escopo do software desenvolvido.

# **4.3.3 Decomposição de dados**

A seguir serão apresentados todas as entidades utilizadas no software, seus atributos e descrição de cada um deles:

• tab tipo solicitacao mudanca

Esta entidade armazena os tipos de solicitações de mudanças que poderão ser cadastradas no software, como, por exemplo: escopo ou cronograma.

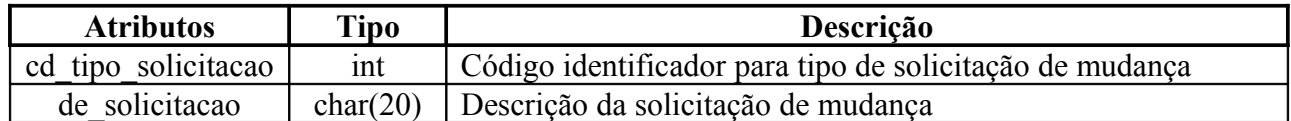

• tab\_status

Esta entidade armazena o status das ações relacionadas com o tratamento das informações gerenciais cadastradas na ferramenta. Por exemplo: Iniciado, Aguardando Ocorrência, Realizado.

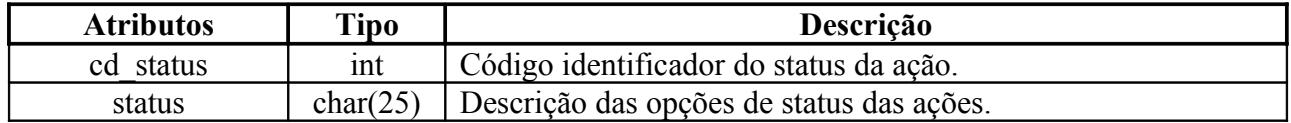

• tab tipo resposta risco

Esta entidade armazena os tipos de respostas relacionadas à ação que deverá ser tomada para a resolução do Risco. Essas respostas poderão ser mitigar, eliminar ou aceitar o Risco, por exemplo.

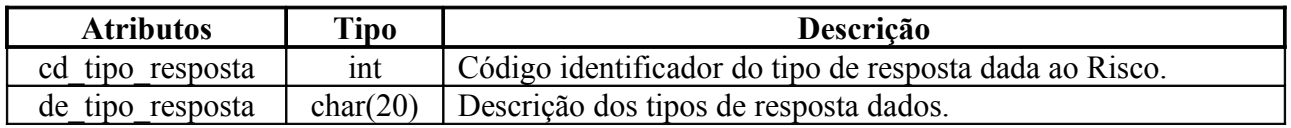

• tab atividades

Esta entidade armazena os tipos de atividades desenvolvidas no período de realização do relatório de status do projeto. As atividades poderão ser classificadas em: atividades em andamento, iniciadas no período ou realizadas, por exemplo.

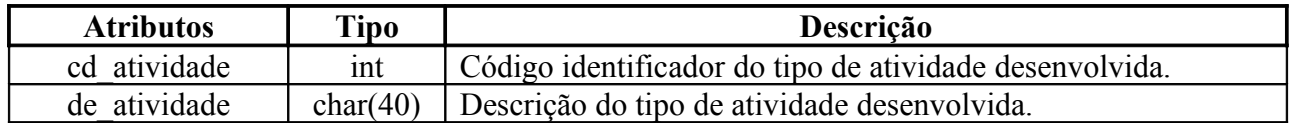

• tab\_criticidade

Esta entidade armazena as criticidades dos pontos de atenção cadastrados no sistema. A criticidade de um ponto de atenção pode ser classificada em Alta, Média ou Baixa.

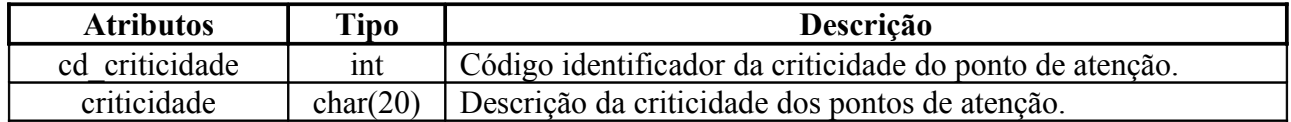

• tab\_diretoria

Esta entidade armazena as diretorias ao qual deverão estar associado os projetos. Aplicase mais no caso do sistema estar sendo utilizado em ambiente corporativo empresarial. Essa diretoria poderia ser de Sistemas, Qualidade ou Marketing, por exemplo.

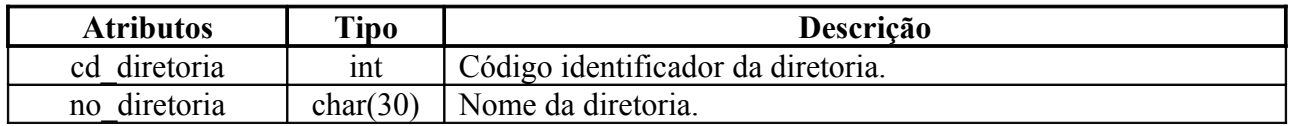

• tab\_empresa

Esta entidade armazena os nomes das empresas associadas aos membros da equipe do projeto levando-se em consideração que poderão ser contratados empresas terceirizadas ou realizado parceria com outras empresas durante a execução de um mesmo projeto.

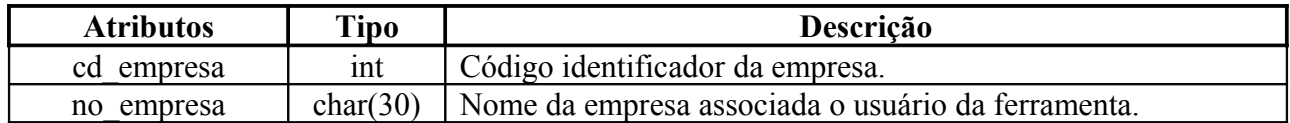

• tab\_fase

Esta entidade armazena a fase em que o projeto está no momento do cadastro do Risco, Ponto de Atenção ou Lição Aprendida. Pode ser: fase de planejamento, concepção ou execução, por exemplo.

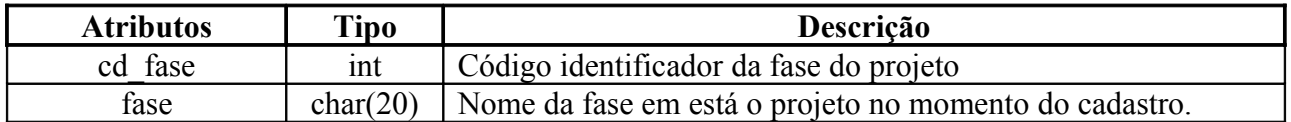

• tab\_impacto\_risco

Esta entidade armazena o impacto no projeto associado ao Risco caso ele não venha a ser solucionado. Esse impacto pode ser Alto, Médio ou Baixo.

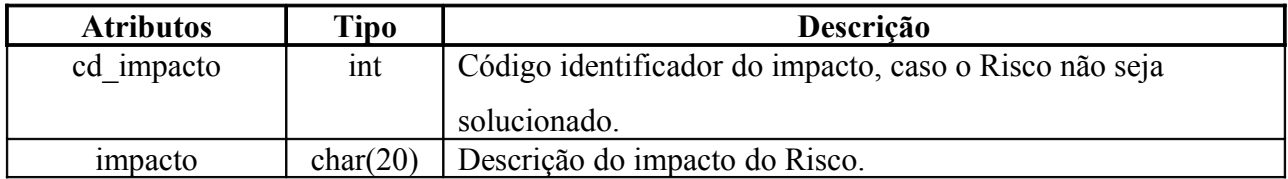

• tab\_nivel\_autoridade

Esta entidade armazena os níveis de autoridades empresariais necessárias para o fechamento de um Risco. Esse níveis podem ser Presidencial, Gerencial, Operacional entre outros.

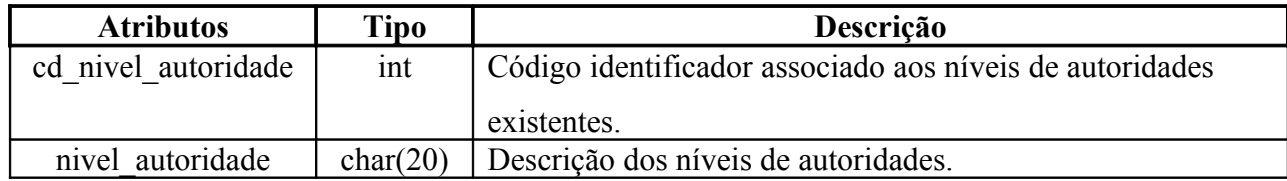

• tab\_perfil

Esta entidade armazena os perfis associados aos usuários da ferramenta. As funções do software estão associadas a esses perfis que pode ser Administrador, Gerente de Projeto, Líder de Programa ou Membro de Equipe, por exemplo.

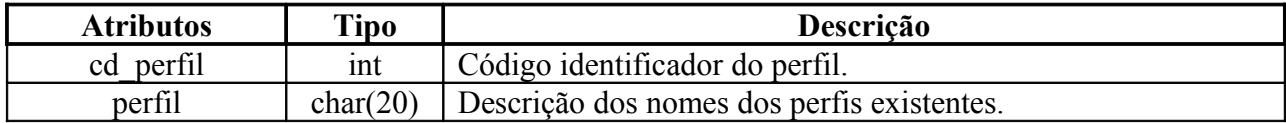

## • tab\_usuario

Esta entidade armazena os dados cadastrais dos usuários da ferramenta além das informações para acesso ao sistema como login, senha e perfil.

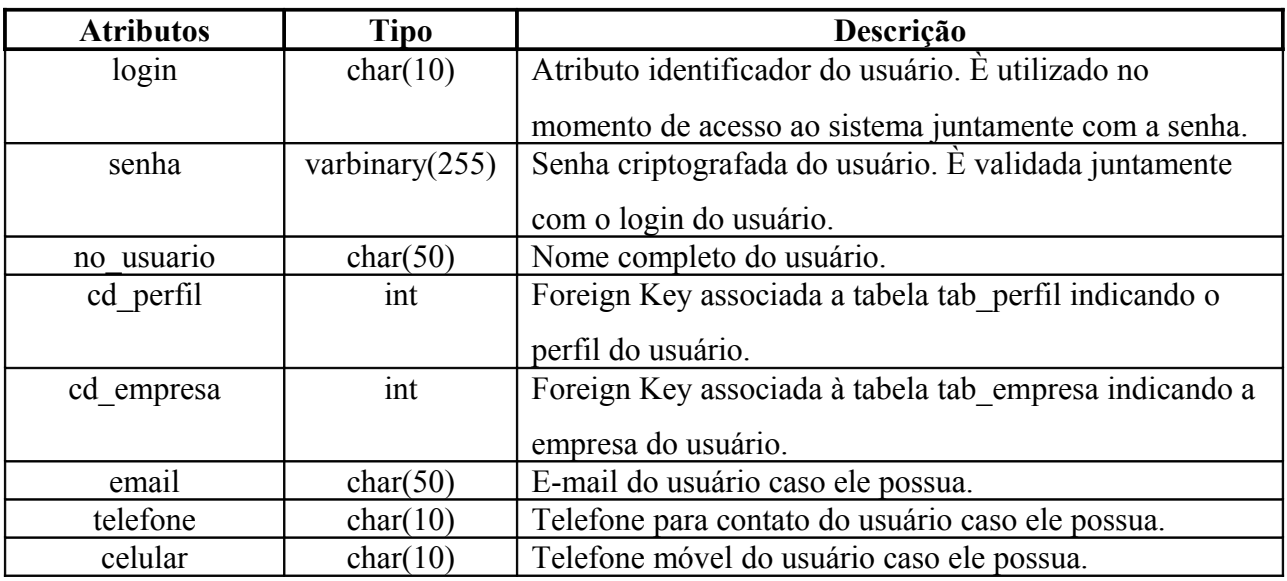

• tab\_probabilidade\_ocorrencia\_risco

Esta entidade armazena as probabilidades de ocorrência dos riscos dos projetos acompanhados pela ferramenta.

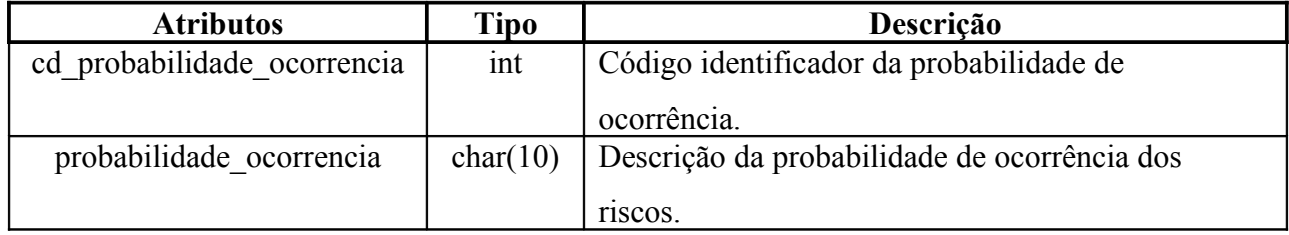

• tab\_programa

Esta entidade armazena os programas ao qual deverão estar associados os projetos acompanhados pela ferramenta. Por exemplo: um programa implantação de um sistema de gestão corporativa poderia ter projeto em diversas áreas, como por exemplo: engenharia, sistemas, faturamento, contas a pagar, contas a receber, marketing etc.

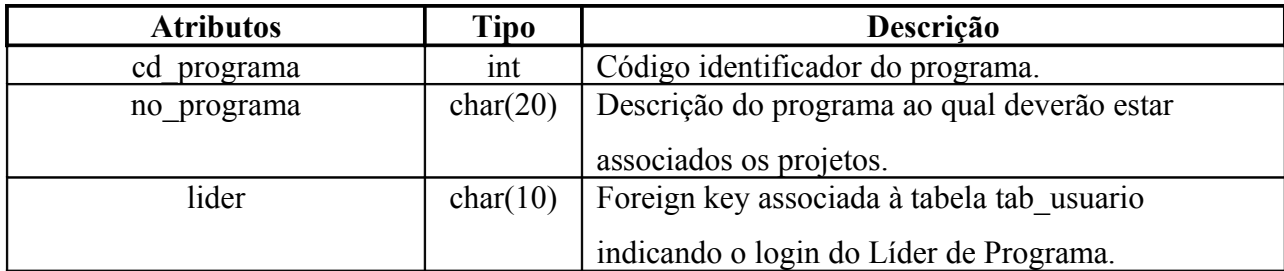

• tab\_projeto

Esta entidade armazena as informações relacionadas ao projeto que estará sendo cadastrado na ferramenta para ser acompanhado ou gerenciado pelo FAGP.

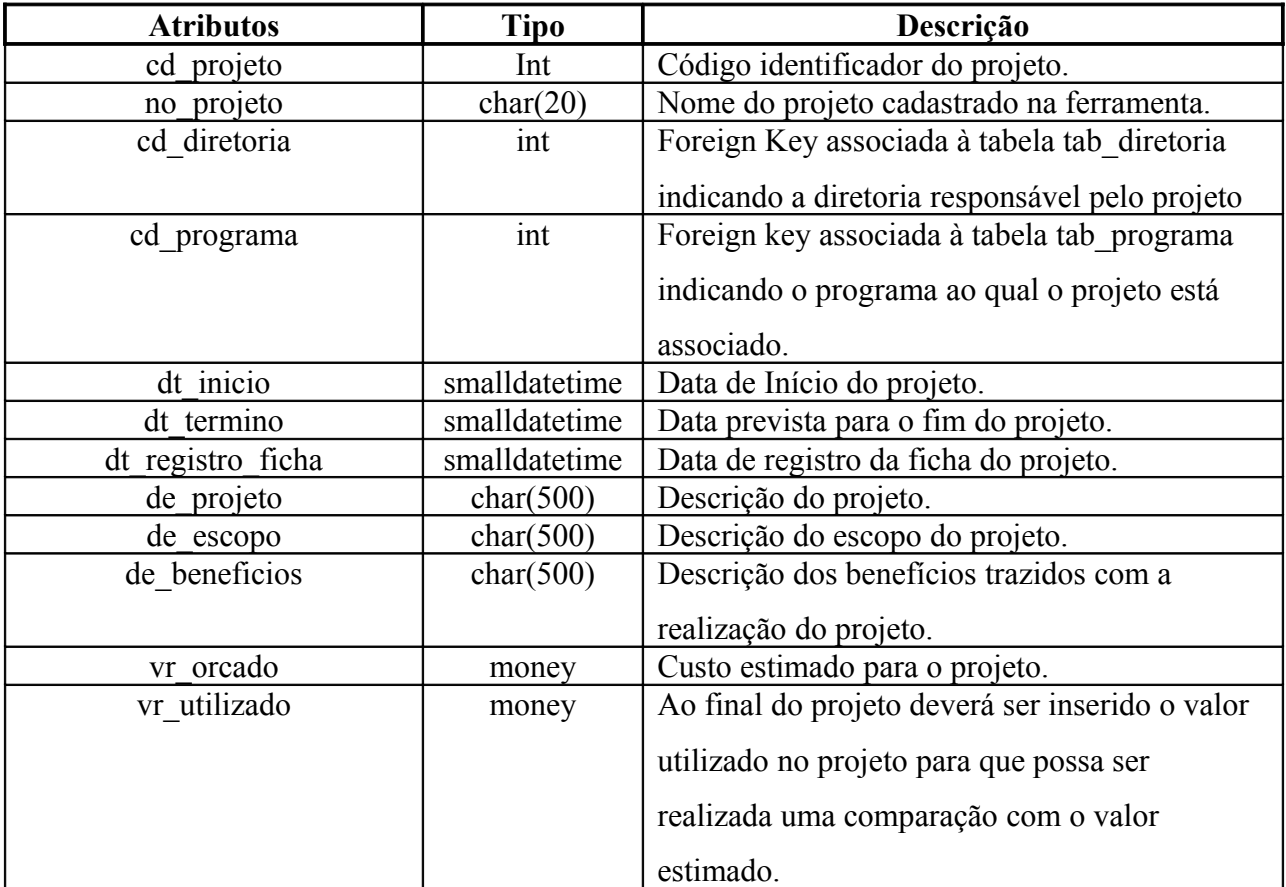

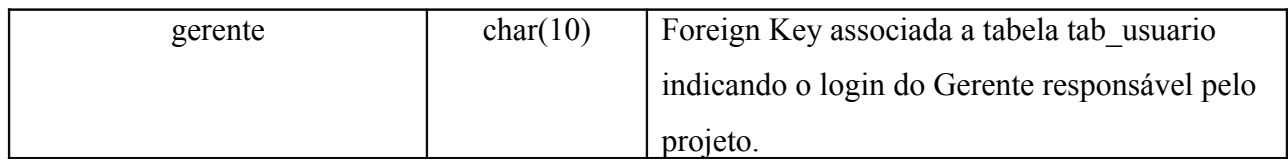

• tab\_ponto\_atencao

Esta entidade é a responsável por armazenar os Pontos de Atenção que serão cadastrados na ferramenta.

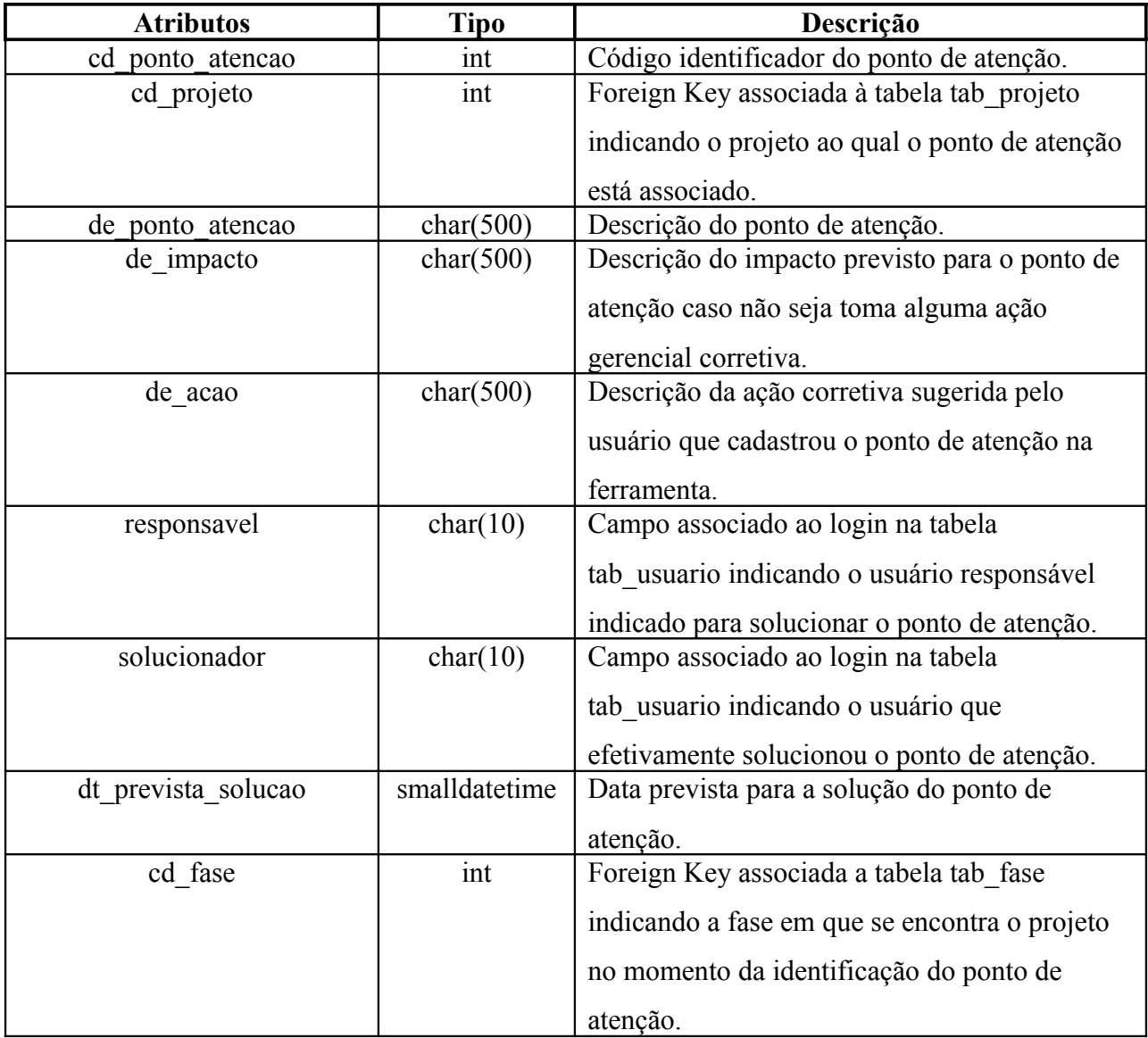

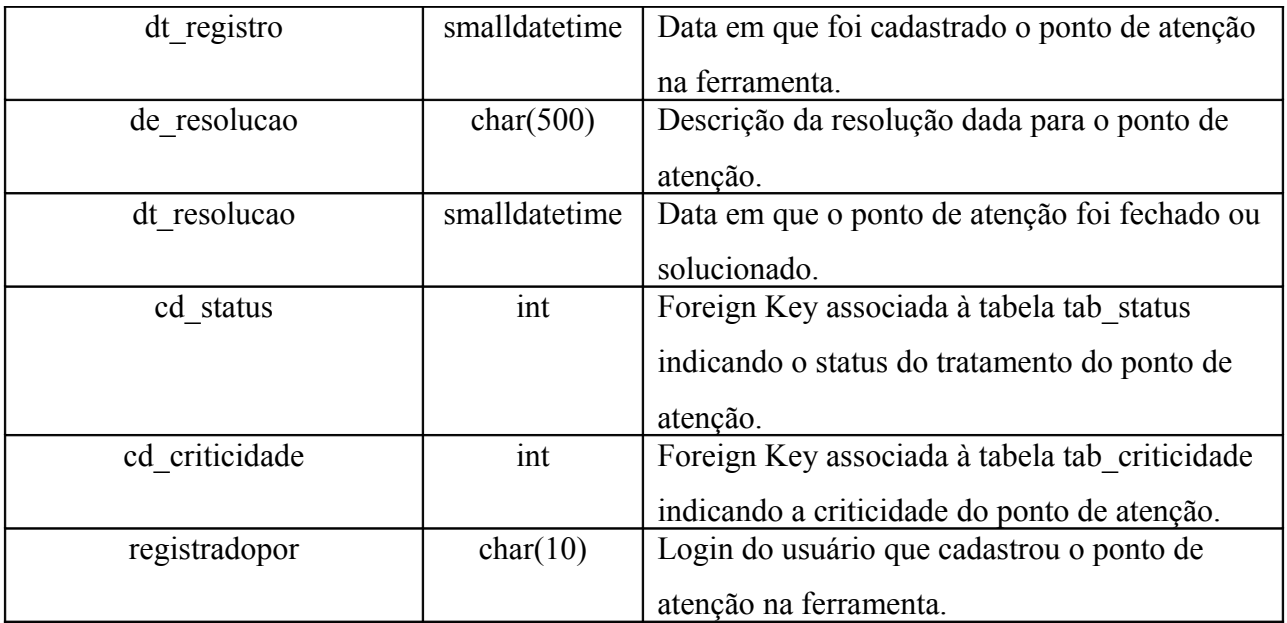

• tab\_licao\_aprendida

Esta entidade é a responsável por armazenar as Lições Aprendidas que serão cadastradas na ferramenta.

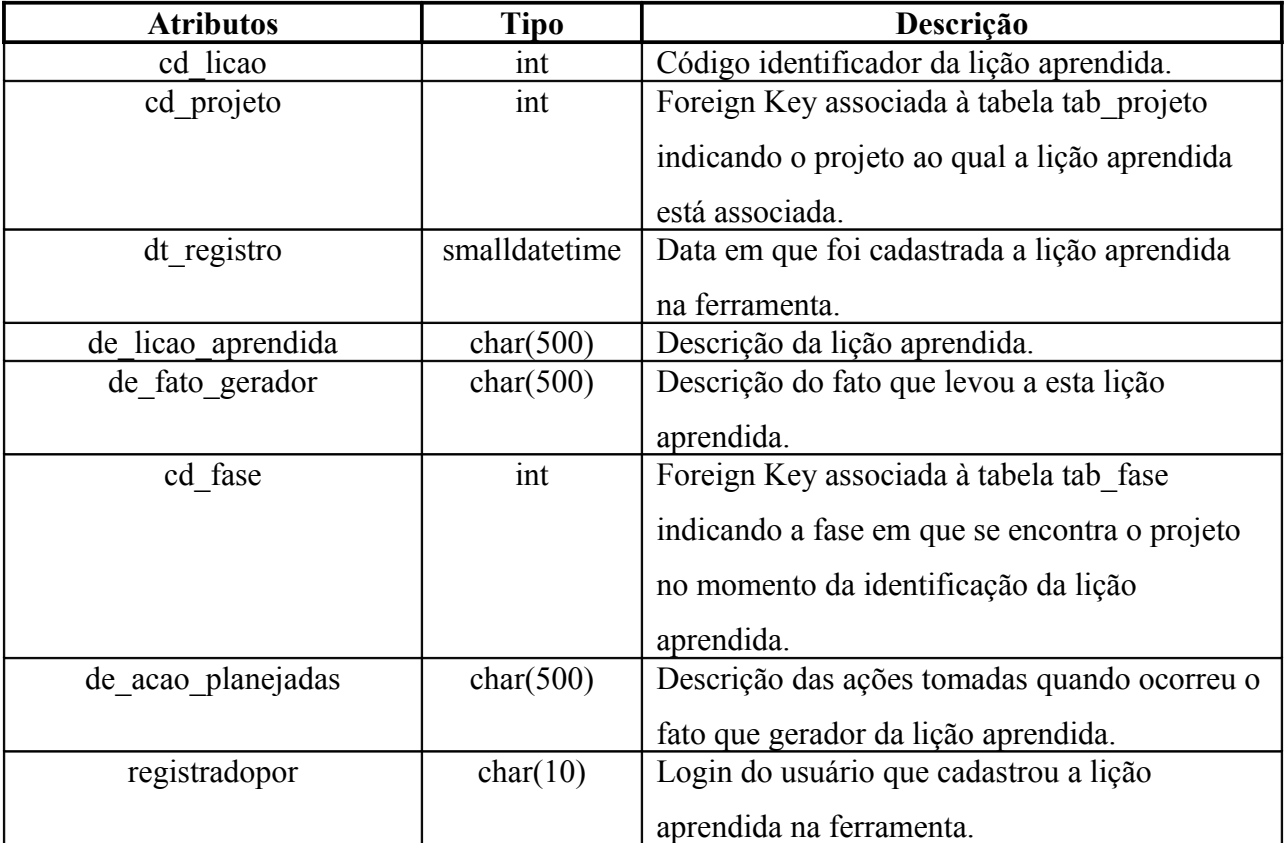

• tab rel usuario projeto

Entidade de relacionamento associando os usuários aos projetos em que estarão fazendo parte da equipe.

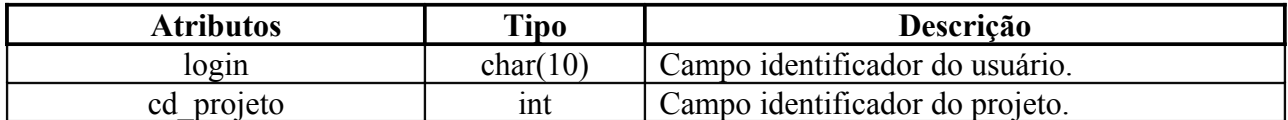

• tab\_relatorio\_status

Esta entidade é a responsável por armazenar as informações de cadastro dos relatórios de status na ferramenta

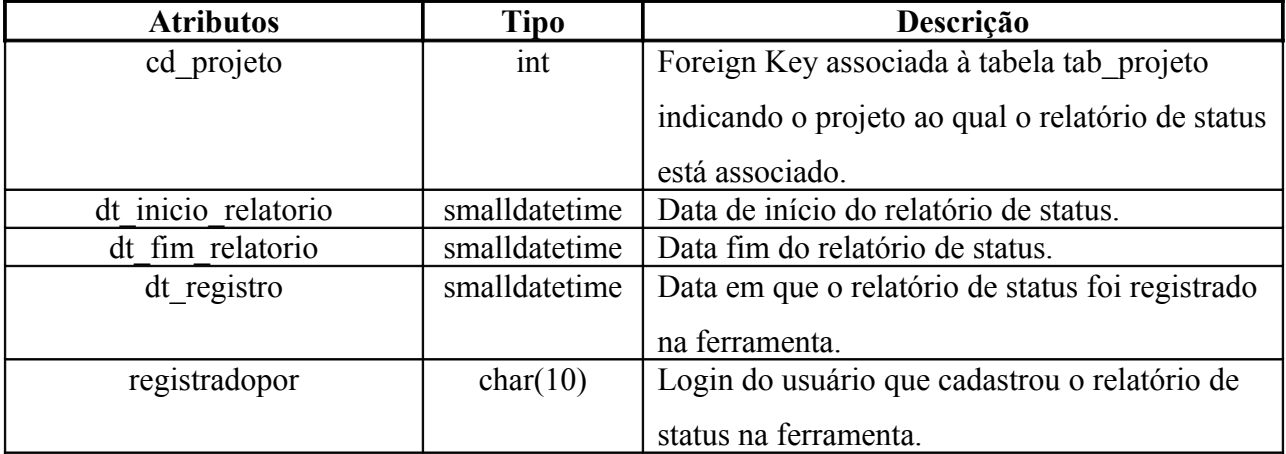

• tab rel status tipo risco

Entidade de relacionamento associando o tipo de resposta que deverá ser dada ao Risco com o status da ação proposta para a solução deste. Por exemplo: se o status da ação está "Em Progresso" não pode ser associado com o tipo de resposta "Aceitar".

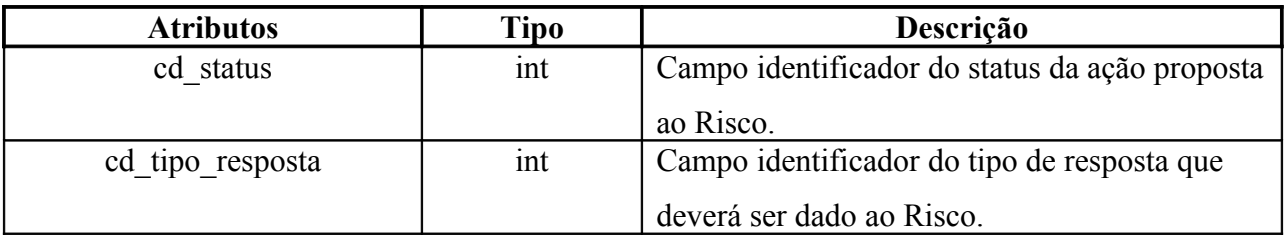

• tab\_rel\_relatorio\_atividades

Entidade que relaciona o relatório de status com as atividades no período do relatório assim como armazena os dados relativos a essas atividades.

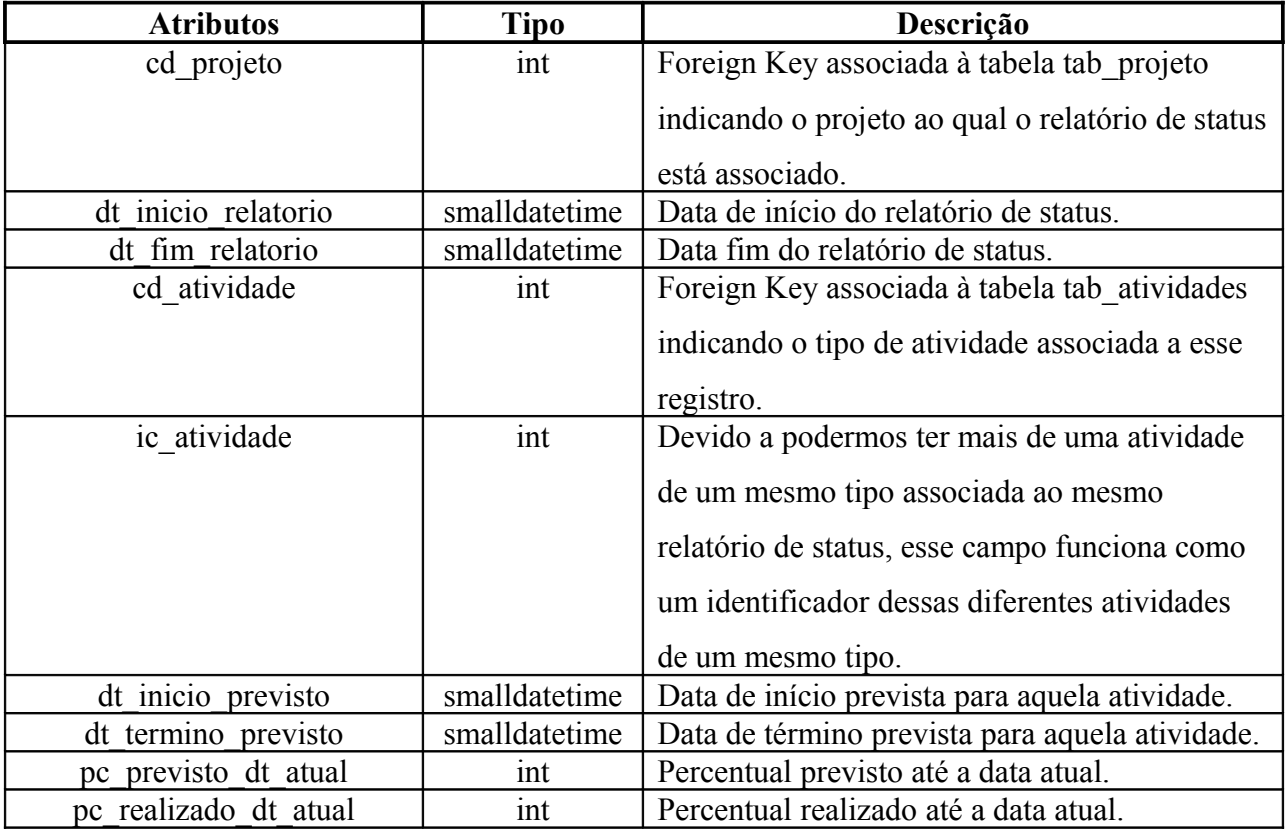

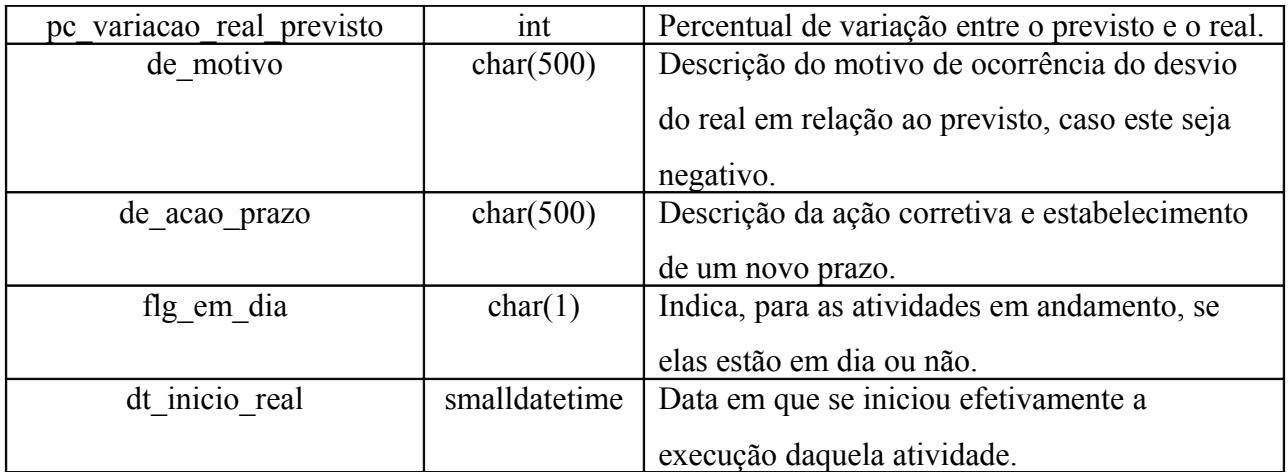

• tab\_criticidade\_risco

Esta entidade armazena as criticidades dos Riscos cadastrados no software FAGP associando estas a probabilidade de ocorrência do risco ao impacto que este causará no projeto caso não seja tomada a ação para solucioná-lo.

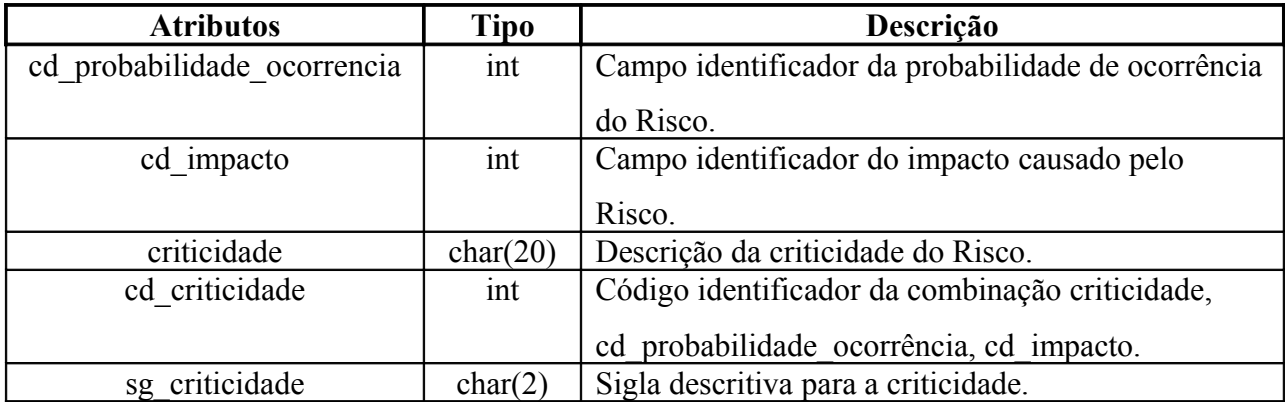

• tab\_risco

Esta entidade é a responsável por armazenar os Riscos que serão cadastrados na ferramenta.

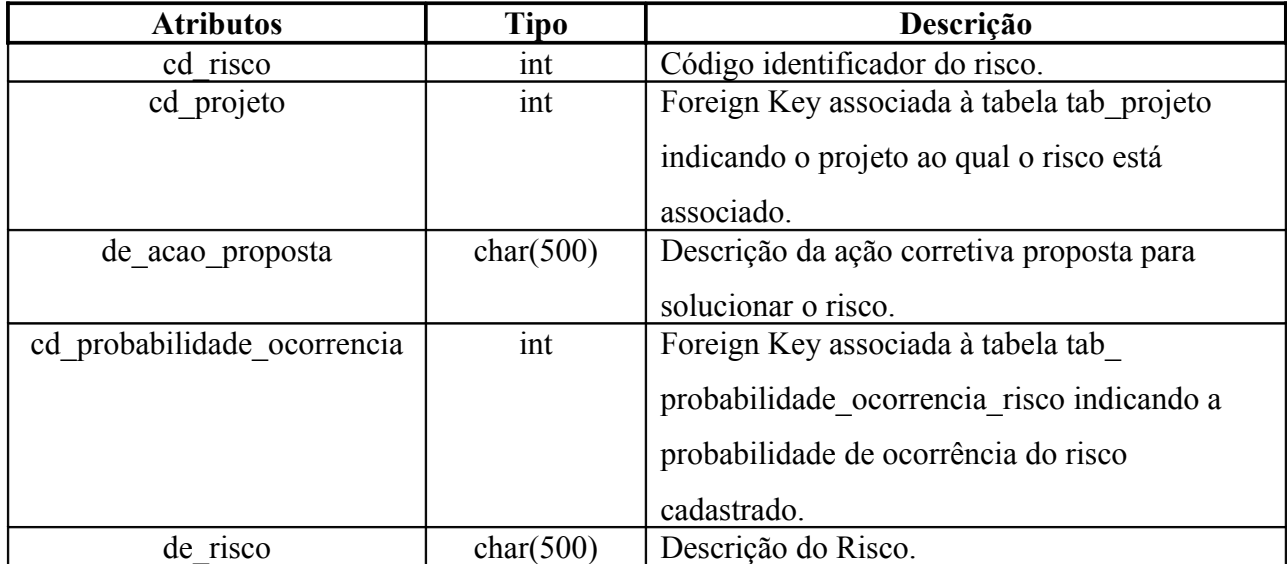

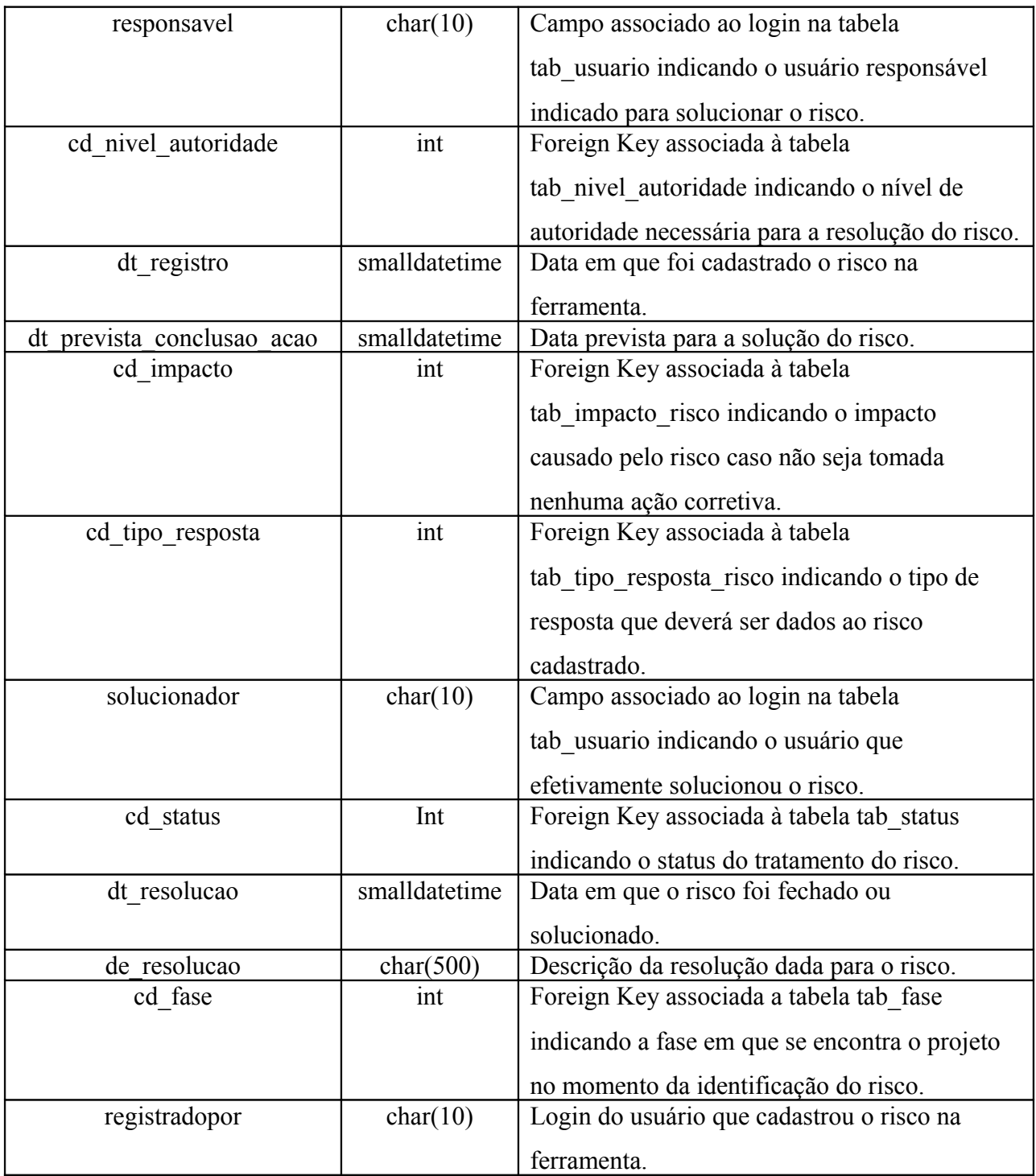

• tab\_status\_risco

Entidade responsável por armazenar o andamento das ações tomadas em relação à solução do Risco. Funciona como uma tabela de histórico do Risco.

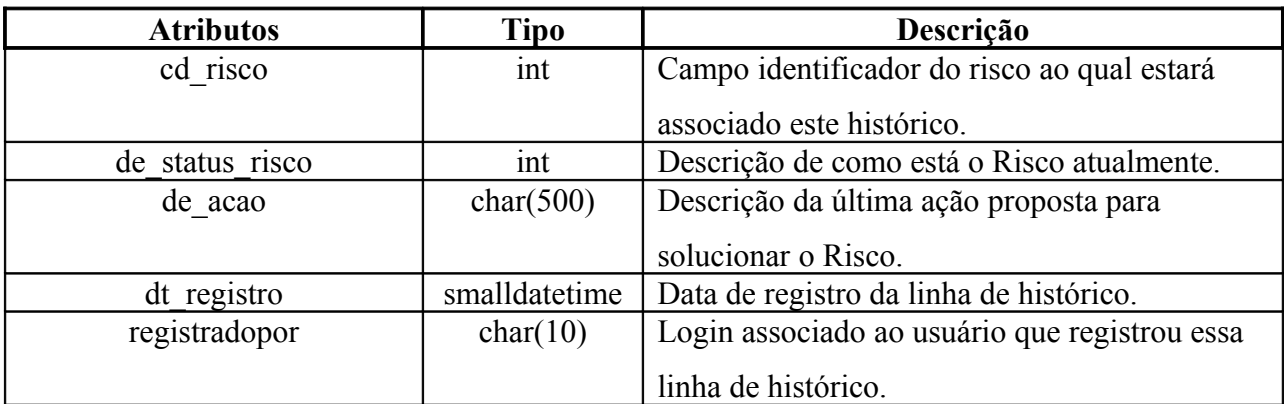

• tab\_sistema\_projeto

Entidade responsável por armazenar informações relacionadas aos sistemas que serão utilizados durante a execução do projeto.

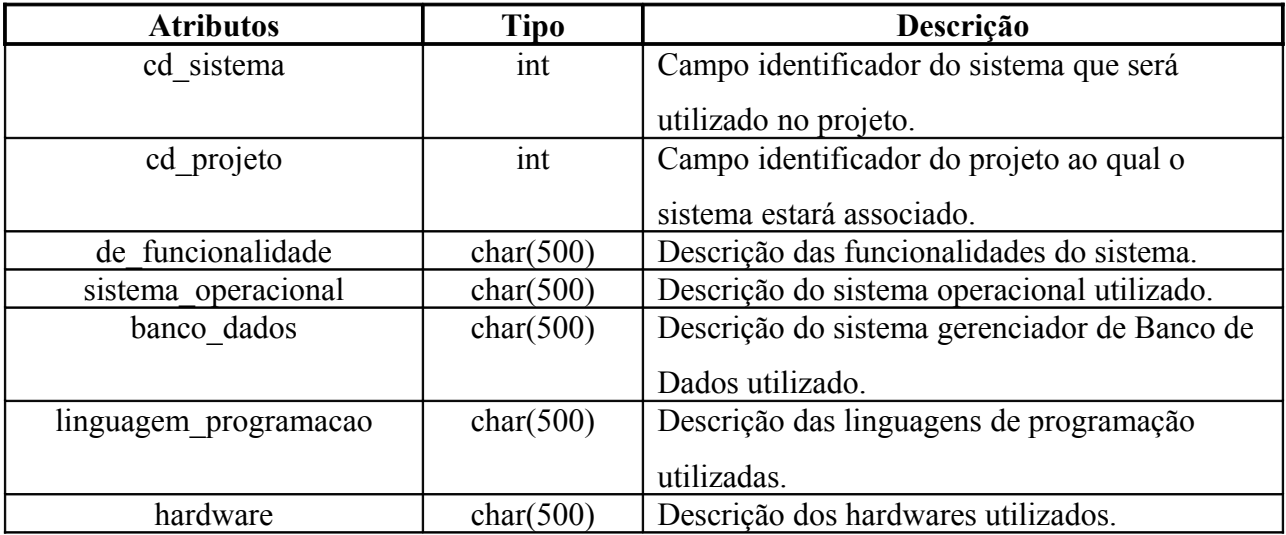

# • tab\_solicitacao\_mudanca

Esta entidade é a responsável por armazenar as Solicitações de Mudança que serão cadastradas na ferramenta.

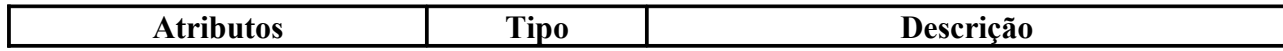

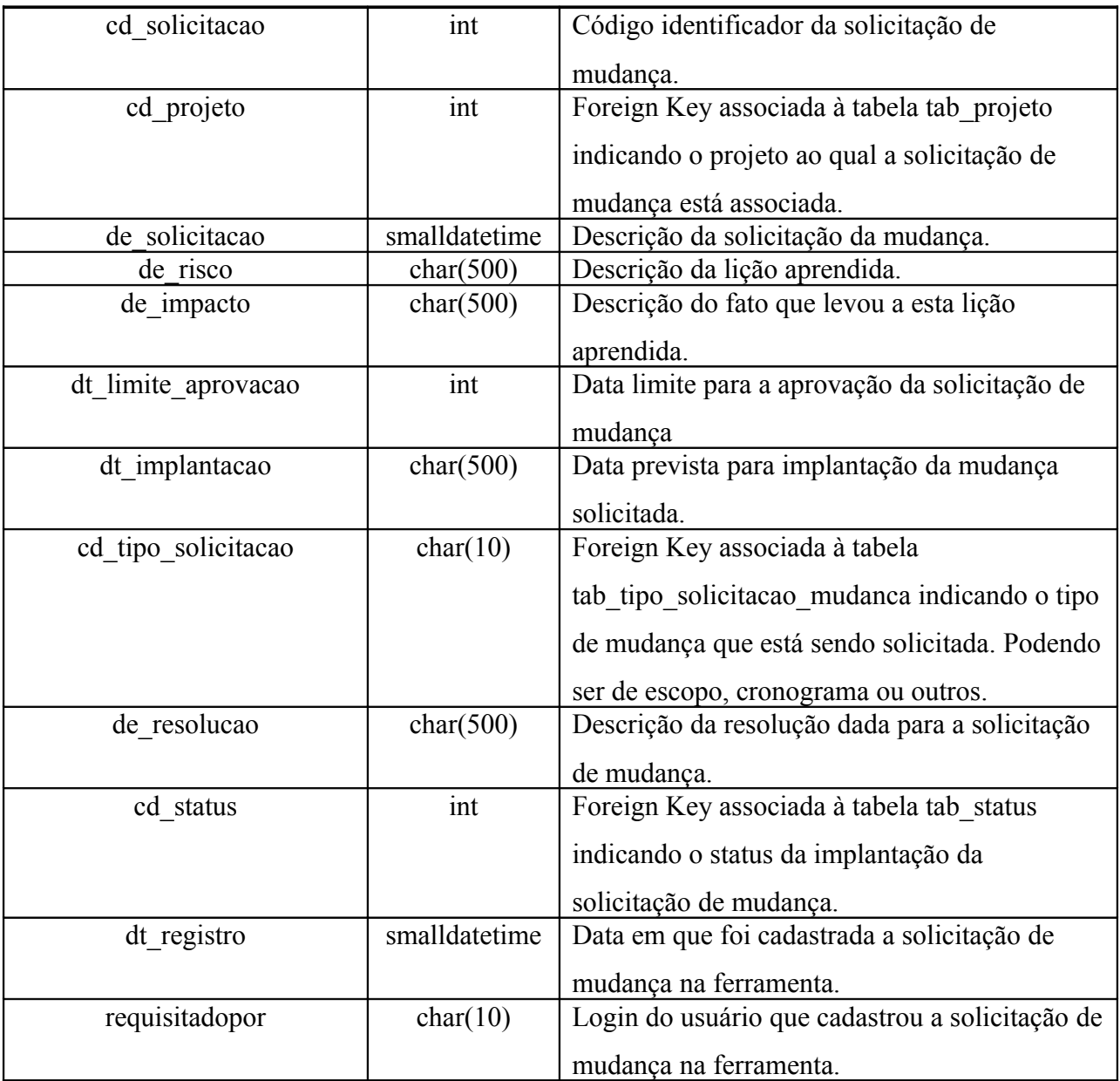

• tab\_status\_solicitacao

Esta entidade armazena o status das solicitações de mudança. Os possíveis status de uma solicitação de mudança são os seguintes: 'Aberta', 'Em Análise' e 'Fechada'.

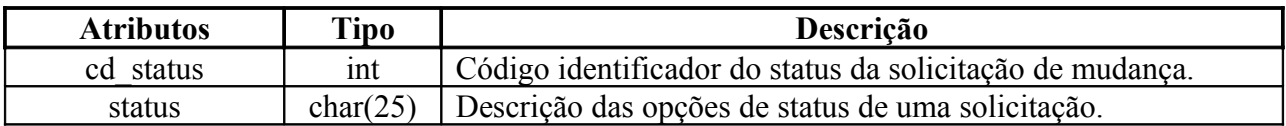

• tab projeto arquivo anexo

Esta entidade armazena os dados relacionados aos arquivos que são anexados no módulo 'Ficha de Projetos' do software. Os dados armazenados nessa entidade são o nome do arquivo anexado, código do módulo e o projeto ao qual esse módulo se refere.

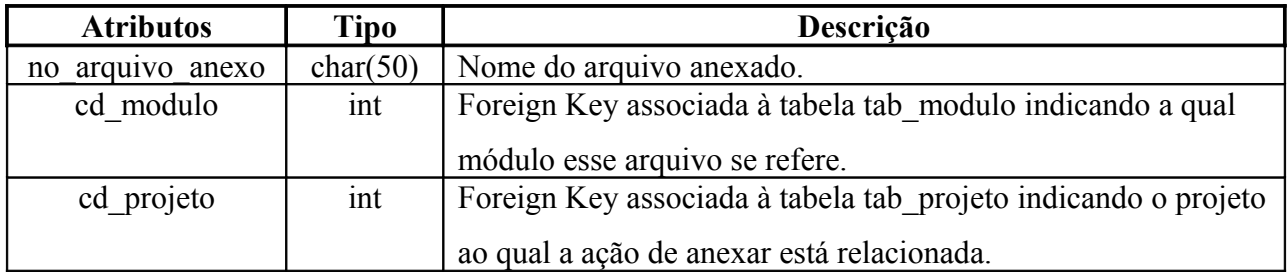

• tab\_licao\_arquivo\_anexo

Esta entidade armazena os dados relacionados aos arquivos que são anexados no módulo 'Licao Aprendidas' do software. Os dados armazenados nessa entidade são o nome do arquivo anexado, código do módulo e o projeto ao qual esse módulo se refere.

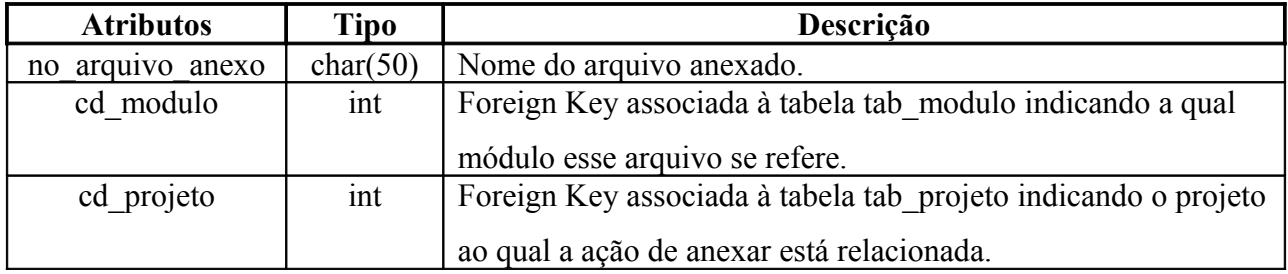

• tab\_modulo

Esta entidade associa o código dos módulos a uma string com o nome do módulo.

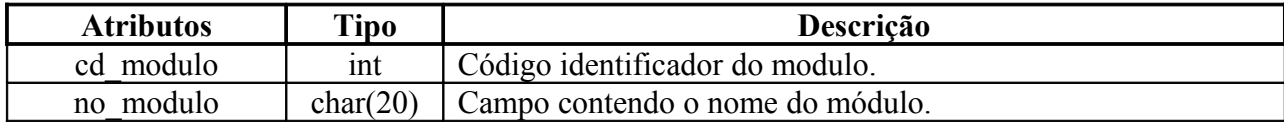

# **4.4 Descrição das Dependências**

# **4.4.1 Dependência entre módulos**

O software FAGP desenvolvido nesse projeto é composto de apenas um módulo (a parte cliente não foi desenvolvida, consistindo apenas de um browser). As dependências entre as funções (submódulos) que compõem o módulo foram descritas previamente na seção [.](#page-37-0)

# **4.4.2 Dependência entre processos**

Como já mencionado no item [,](#page-41-0) o software desenvolvido é composto de apenas um módulo, o aplicativo servidor e as ocorrências de acessos simultâneos por vários usuários deverão ser gerenciadas pelo Sistema Operacional e o Sistema Gerenciador de Banco de Dados.

# **4.4.3 Dependência entre dados**

Os relacionamentos entre os dados são descritos pelo Diagrama de Entidades-Relacionamento (DER) apresentado na especificação de requisitos de software e reproduzido a seguir por conveniência:

**Figura 12 -** Modelagem de dados do sistema (DER)

# **4.5 Descrição das Interfaces**

# **4.5.1 Interfaces dos Módulos**

O programa será utilizado pela Web. Sendo assim, as interfaces com o usuário serão feitas através de formulários HTML e visualizadas pelo usuário em um browser qualquer. As funções serão definidas dentro do código HTML com alguma linguagem que pode alterar dinamicamente o conteúdo de uma página, como por exemplo, Java Script.

Todas as entradas de dados serão feitas via formulários. O usuário ora entrará com os dados digitando-os manualmente, ora escolhendo-os entre opções existentes carregadas do Banco de Dados no momento do acesso à página. O envio das informações será ativado pelo usuário pressionando-se um botão.

Quando for realizada uma consulta, os dados retornados serão mostrados na tela na forma de links. Clicando-se em um link, um formulário será aberto para que se possa fazer a edição dos dados ou simplesmente visualizar detalhes que não são mostrados no formulário de retorno da consulta.

O menu principal conterá as opções disponíveis na forma de links para os formulários das funções correspondentes. Este menu sempre estará sendo mostrado no canto esquerdo da tela.

No que diz respeito às interfaces internas, cada função sempre estará fazendo consultas ou cadastrando dados em um banco de dados. Então, na máquina servidora deverá estar instalado um servidor de Banco de Dados. As funções de Lição Aprendida e Relatório de Status permitirão ao usuário anexar um arquivo a essas informações. Esse arquivo deverá ficar armazenado em um diretório específico na máquina servidora.

Este software não possui interfaces externas nem com outros softwares nem interface de hardware.

# **4.5.2 Interfaces entre Processos**

Sendo o software composto por apenas um processo, não se aplica qualquer descrição neste item.

# **4.6 Projeto Detalhado**

# **4.6.1 Projeto Detalhado dos Módulos**

Nesta seção será descrito a lógica dos módulos bem como suas interações com as entidades de dados:

• Módulo *Login*

*boolean* **ler\_e\_testar\_login** (*texto* login, *texto* senha) **begin**

- lê do formulário o par login/senha;
- consulta no BD a entidade de dados tab\_usuario;
- enquanto (login/senha não é válido) faça
- begin

envia mensagem de erro;

pede nova entrada de dados;

- end
- return true;

#### **end**

• Módulo Fichas de Projeto

## *texto* **cria\_ficha\_de\_projeto**

#### **begin**

- lê do formulário os dados\_nova\_ficha\_de\_projeto;
- insere no BD os dados nova ficha de projeto nas entidades de dados *tab projeto e tab\_sistema\_projeto*;
- retorna resultado da operação para o usuário;

#### **end**

## *texto* **consulta\_ ficha\_de\_projeto**

#### **begin**

- seleciona o projeto ao qual deseja ser visualizada a ficha;
- consulta no BD as entidades de dados *tab\_projeto e tab\_sistema\_projeto*;
- retorna a ficha do projeto selecionado com os dados preenchidos;

permite a edição das fichas de projeto consultadas;

**end**

*texto* **edita\_ficha\_de\_projetos** (*texto* ficha\_de\_projetos\_consultada)

## **begin**

- lê do formulário os resultados da consulta\_fichas\_de\_projeto;
- lê do formulário os parâmetros fichas de projeto alteradas;
- se for clicado no botão de anexar arquivos chama método de upload;
- atualiza no BD os parâmetros\_fichas\_de\_projeto\_alteradas nas entidades de dados *tab\_projeto e tab\_sistema\_projeto*;
- retorna resultado da operação para o usuário;

**end**

• Módulo Pontos de Atenção *(PA)*

*texto* **novo\_ponto\_de\_atenção** (*texto* dados\_novo\_PA)

## **begin**

- lê do formulário os dados\_novo\_PA;
- insere no BD os dados\_nova\_PA na entidade de dados *tab\_ponto\_atencao*;
- retorna resultado da operação para o usuário;

## **end**

## *texto* **consulta\_ponto\_de\_atenção** (*texto* parâmetros\_consulta\_PA)

## **begin**

- lê do formulário os parâmetros consulta PA;

- consulta no BD a entidade de dados *tab\_ponto\_atencao*;
- retorna os PA contendo os parâmetros\_consulta\_PA;
- permite a edição dos PA consultados;

#### **end**

*texto* **edita\_ponto\_atenção** (*texto* PAs consultados)

## **begin**

- lê do formulário os resultados da consulta\_PA;
- lê do formulário os parâmetros\_PA\_alterados;
- atualiza no BD os parâmetros\_PA\_alterados na entidade de dados *tab\_ponto\_atencao*;
- retorna resultado da operação para o usuário;

#### **end**

*texto* **deleta\_ponto\_atencao** (*texto* PAs consultadas)

## **begin**

- lê do formulário os resultados da consulta\_PA;
- lê do formulário os parâmetros\_PA\_selecionados;
- apaga no BD os parâmetros\_PA\_selecionados na entidade de dados dados *tab\_ponto\_atencao*;
- retorna confirmação da operação para o usuário;

**end**

• Módulo *Riscos*

#### *texto* **novo\_risco** (*texto* dados\_novo\_risco)

## **begin**

- lê do formulário os dados\_novo\_risco;
- insere no BD os dados novo risco na entidade de dados *tab* risco;
- retorna resultado da operação para o usuário;

## **end**

*texto* **consulta\_risco** (*texto* parâmetros\_consulta\_risco)

#### **begin**

- lê do formulário os parâmetros\_consulta\_risco;
- consulta no BD a entidade de dados *tab\_risco*;
- retorna os riscos contendo os parâmetros\_consulta\_risco;
- permite a edição dos riscos consultados;

#### **end**

*texto* **edita\_risco** (*texto* riscos consultados)

## **begin**

- lê do formulário os resultados da consulta\_risco;
- lê do formulário os parâmetros riscos alterados;
- atualiza no BD os parâmetros\_riscos\_alterados na entidade de dados *tab\_risco*;
- retorna resultado da operação para o usuário;

## **end**

*texto* **deleta\_riscos** (*texto* riscos consultados) **begin**

- lê do formulário os resultados da consulta\_risco;
- lê do formulário os parâmetros riscos selecionados;
- apaga no BD os parâmetros riscos selecionados na entidade de dados *tab risco*;
- retorna confirmação da operação para o usuário;

**end**

• Módulo *Solicitação de Mudanças (SM)*

```
texto nova_solicitação_de_mudanças (texto dados_nova_SM)
```
**begin**

- lê do formulário os dados\_nova\_SM;
- **insere no BD** os dados nova SM na entidade de dados *tab* solicitacao mudanca;
- retorna resultado da operação para o usuário;

#### **end**

*texto* **consulta\_solicitação\_de\_mudanças** (*texto* parâmetros\_consulta\_SM)

**begin**

- lê do formulário os parâmetros\_consulta\_SM;
- consulta no BD a entidade de dados *tab\_solicitacao\_mudanca*;
- retorna as SM contendo os parâmetros consulta SM;
- permite a edição das SM consultadas;

#### **end**

*texto* **edita\_ solicitação\_de\_mudanças** (*texto* SMs consultadas) **begin**

- lê do formulário os resultados da consulta\_SM;
- lê do formulário os parâmetros\_SM\_alterados;
- atualiza no BD os parâmetros\_SM\_alterados na entidade de dados *tab\_solicitacao\_mudanca*;
- retorna resultado da operação para o usuário;

## **end**

# *texto* **deleta\_solicitação\_de\_mudanças** (*texto* SMs consultadas)

# **begin**

- lê do formulário os resultados da consulta\_SM;
- lê do formulário os parâmetros\_SM\_selecionadas;
- apaga no BD os parâmetros riscos selecionados na entidade de dados dados *tab\_solicitacao\_mudanca*;
- retorna confirmação da operação para o usuário;

## **end**

• Módulo *Relatório de Status (RS)*

## *texto* **novo\_relatório\_de\_status** (*texto* dados\_novo\_RS)

## **begin**

- lê do formulário os dados novo RS;
- insere no BD os dados novo RS nas entidades de dados *tab relatorio status e tab\_rel\_relatorio\_atividade*;
- retorna resultado da operação para o usuário;

## **end**

*texto* **consulta\_ relatório\_de\_status** (*texto* parâmetros\_consulta\_RS) **begin**

- lê do formulário os parâmetros consulta RS;
- consulta no BD as entidades de dados *tab\_relatorio\_status e tab\_rel\_relatorio\_atividade*;
- retorna os RSs contendo os parâmetros consulta RS;
- permite a edição dos RSs consultados;

## **end**

*texto* **edita\_ relatório\_de\_status** (*texto* relatórios\_de\_status\_consultados)

#### **begin**

- lê do formulário os resultados da consulta\_ relatórios\_de\_status;
- lê do formulário os parâmetros RS alterados;
- caso tenha sido selecionada a opção salvar relatório atualiza no BD os parâmetros\_RS\_alterados nas entidades de dados t*ab\_relatorio\_status e tab\_rel\_relatorio\_atividade*, senão, se tiver sido selecionada a opção salvar como novo relatório insere os dados os dados no BD como um novo relatório;
- retorna resultado da operação para o usuário;

## **end**

• Módulo *Solicitação de Mudanças (SM)*

*texto* **nova\_lição\_aprendida** (*texto* dados\_nova\_LA) **begin**

- lê do formulário os dados\_nova\_LA;
- insere no BD os dados nova LA na entidade de dados *tab licao aprendida*;
- retorna resultado da operação para o usuário;

#### **end**

*texto* **consulta\_lições\_aprendidas** (*texto* parâmetros\_consulta\_LA)

#### **begin**

- lê do formulário os parâmetros consulta LA;
- consulta no BD a entidade de dados *tab\_licao\_aprendida*;
- retorna as LA contendo os parâmetros\_consulta\_LA;
- permite a edição das LA consultadas;

#### **end**

*texto* **edita\_lições\_aprendidas** (*texto* LAs consultadas)

#### **begin**

- lê do formulário os resultados da consulta\_LA;
- lê do formulário os parâmetros LA alteradas;
- se for clicado no botão de anexar arquivos chama método de upload;
- atualiza no BD os parâmetros\_LA\_alteradas na entidade de dados *tab\_licao\_aprendida*;
- retorna resultado da operação para o usuário;

## **end**

*texto* **deleta\_lições\_aprendidas** (*texto* LAs consultadas) **begin**

- lê do formulário os resultados da consulta\_LA;
- lê do formulário os parâmetros LA selecionadas;
- apaga no BD os parâmetros\_LA\_selecionados na entidade de dados dados *tab\_licao\_aprendida*;
- retorna confirmação da operação para o usuário;

#### **end**

• Módulo Administração

*texto* **novo\_usuário** (*texto* dados\_novo\_usuário)

#### **begin**

- lê do formulário os dados\_novo\_usuário;
- insere no BD os dados\_novo\_usuário na entidade de dados *tab\_usuario*;
- retorna resultado da operação para o usuário;

#### **end**

*texto* **consulta\_ usuário** (*texto* parâmetros\_consulta\_usuário)

#### **begin**

- lê do formulário os parâmetros consulta usuário;
- consulta no BD a entidade de dados *tab\_usuario*;
- retorna os usuários contendo os parâmetros\_consulta\_usuário;

#### **end**

*texto* **novo\_projeto** (*texto* dados\_novo\_projeto) **begin**
- lê do formulário os dados\_novo\_projeto;
- insere no BD os dados\_novo\_projeto na entidade de dados *tab\_projeto*;
- retorna resultado da operação para o usuário;

**end**

*texto* **consulta\_ projeto** (*texto* parâmetros\_consulta\_projeto)

**begin**

- lê do formulário os parâmetros consulta projeto;
- consulta no BD a entidade de dados *tab\_projeto*;
- retorna os projetos contendo os parâmetros\_consulta\_projeto;

**end**

# **4.6.2 Projeto Detalhado das Entidades de Dados**

O detalhamento das entidades de dados é dado pelo modelo físico das tabelas no Microsoft SQL Server 7.0.

### • **tab\_atividades**

```
tab_atividades (
     cd_atividade int IDENTITY,
     de_atividade char(40) NULL
)
```
### • **tab\_criticidade**

tab\_criticidade (

cd\_criticidade int IDENTITY,

criticidade char(20) NULL

)

## • **tab\_criticidade\_risco**

tab criticidade risco (

```
 cd_probabilidade_ocorrencia int NOT NULL,
 cd_impacto int NOT NULL,
 criticidade char(20) NOT NULL,
 cd_criticidade int IDENTITY,
sg_criticidade char(2) NOT NULL
```
)

# • **tab\_diretoria**

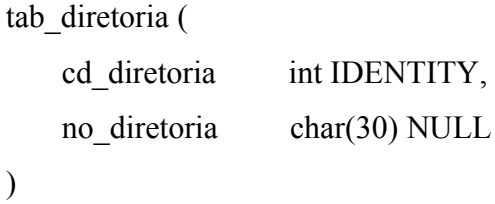

## • **tab\_empresa**

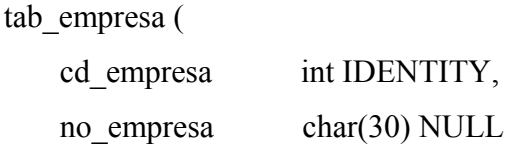

#### • **tab\_fase**

```
tab_fase (
    cd_fase int IDENTITY,
   fase char(20) NULL
)
```
## • **tab\_impacto\_risco**

tab\_impacto\_risco (

 cd\_impacto int IDENTITY, impacto char(10) NULL

```
)
```
## • **tab\_licao\_aprendida**

tab\_licao\_aprendida (

```
cd licao int IDENTITY,
cd projeto int NOT NULL,
 dt_registro smalldatetime NULL DEFAULT CURRENT_TIMESTAMP,
 de_licao_aprendida char(500) NULL,
 de_fato_gerador char(500) NULL,
cd fase int NOT NULL,
 de_acao_planejada char(500) NULL,
 registradopor char(10) NOT NULL
```
tab\_licao\_arquivo\_anexo

```
tab_licao_arquivo_anexo (
    no_arquivo_anexo char(50) NOT NULL,
    cd_modulo int NOT NULL,
    cd_licao int NOT NULL
)
```
# • **tab\_modulo**

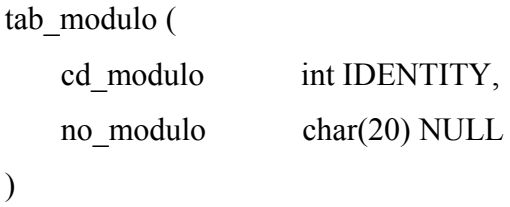

## • **tab\_nivel\_autoridade**

```
tab_nivel_autoridade (
    cd nivel autoridade int IDENTITY,
    nivel_autoridade char(20) NULL
)
```

```
• tab_perfil
```

```
tab_perfil (
   cd_perfil int IDENTITY,
    perfil char(20) NULL
```
#### • **tab\_ponto\_atencao**

```
tab_ponto_atencao (
```

```
 cd_ponto_atencao int IDENTITY,
cd projeto int NOT NULL,
de ponto atencao char(500) NULL,
 de_impacto char(500) NULL,
de acao char(500) NULL,
 responsavel char(10) NULL,
solucionador char(10) NULL,
 dt_prevista_solucao smalldatetime NULL,
 cd_fase int NOT NULL,
 dt_registro smalldatetime NULL DEFAULT CURRENT_TIMESTAMP,
 de_resolucao char(500) NULL,
dt resolucao smalldatetime NULL,
cd status int NOT NULL,
 cd_criticidade int NOT NULL,
 registradopor char(10) NOT NULL
```

```
)
```
#### • **tab\_probabilidade\_ocorrencia\_risco**

```
tab_probabilidade_ocorrencia_risco (
     cd_probabilidade_ocorrencia int IDENTITY,
     probabilidade_ocorrencia char(10) NULL
)
```
# • **tab\_programa**

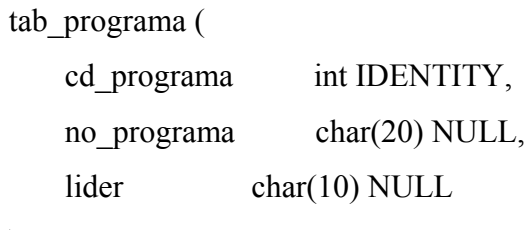

)

# • **tab\_projeto**

tab\_projeto (

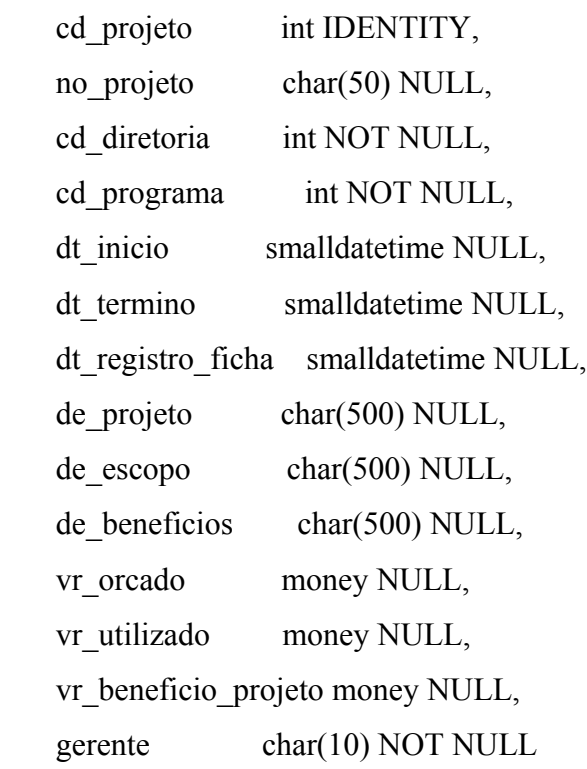

```
tab projeto arquivo anexo
tab_projeto_arquivo_anexo (
   no arquivo anexo char(50) NOT NULL,
   cd modulo int NOT NULL,
    cd_projeto int NOT NULL
```

```
)
```
#### • **tab\_rel\_relatorio\_atividade**

```
tab rel relatorio atividade (
   cd projeto int NOT NULL,
   dt inicio relatorio smalldatetime NOT NULL,
   dt fim relatorio smalldatetime NOT NULL,
    cd_atividade int NOT NULL,
   ic atividade int NOT NULL,
   dt inicio previsto smalldatetime NULL,
    dt_termino_previsto smalldatetime NULL,
    pc_previsto_dt_atual int NULL,
    pc_realizado_dt_atual int NULL,
   pc_variacao_real_previsto int NULL,
    de_motivo char(500) NULL,
    de_acao_prazo char(500) NULL,
   flg em dia char(1) NULL,
    dt_inicio_real smalldatetime NULL
```

```
• tab_rel_status_tipo_risco
```

```
tab_rel_status_tipo_risco (
    cd_status int NOT NULL,
    cd_tipo_resposta int NOT NULL
)
```
## • **tab\_rel\_usuario\_projeto**

```
tab_rel_usuario_projeto (
   login char(10) NOT NULL,
   cd projeto int NOT NULL
)
```
## • **tab\_relatorio\_status**

```
tab relatorio status (
   cd projeto int NOT NULL,
    dt_inicio_relatorio smalldatetime NOT NULL,
    dt_fim_relatorio smalldatetime NOT NULL,
   dt registro smalldatetime NULL DEFAULT CURRENT TIMESTAMP,
    registradopor char(10) NOT NULL
```
)

## • **tab\_risco**

tab\_risco (

```
cd risco int IDENTITY,
cd projeto int NOT NULL,
 de_acao_proposta char(500) NULL,
 cd_probabilidade_ocorrencia int NOT NULL,
de risco char(500) NULL,
 responsavel char(10) NULL,
 cd_nivel_autoridade int NOT NULL,
dt registro smalldatetime NULL DEFAULT CURRENT_TIMESTAMP,
 dt_prevista_conclusao_acao smalldatetime NULL,
cd impacto int NOT NULL,
cd tipo resposta int NOT NULL,
solucionador char(10) NULL,
cd status int NOT NULL,
 dt_resolucao smalldatetime NULL,
de resolucao char(500) NULL,
 cd_fase int NOT NULL,
 registradopor char(10) NOT NULL
```
)

#### • **tab\_sistema\_projeto**

tab sistema projeto ( cd sistema int IDENTITY, cd\_projeto int NOT NULL, de\_funcionalidade char(500) NULL, sistema operacional char(500) NULL,

```
banco dados char(500) NULL,
 linguagem_programacao char(500) NULL,
middleware char(500) NULL,
hardware char(500) NULL
```

```
)
```
### • **tab\_solicitacao\_mudanca**

tab\_solicitacao\_mudanca (

cd solicitacao int IDENTITY,

cd projeto int NOT NULL,

de\_solicitacao char(500) NULL,

de risco char(500) NULL,

 $de\sub{impacto}$  char(500) NULL,

dt limite aprovacao smalldatetime NULL,

dt implantacao smalldatetime NULL,

cd\_tipo\_solicitacao int NOT NULL,

```
de resolucao char(500) NULL,
```
dt\_registro smalldatetime NULL DEFAULT CURRENT\_TIMESTAMP,

cd\_status int NOT NULL,

requisitadopor char(10) NOT NULL

)

#### • **tab\_status**

tab\_status ( cd status int IDENTITY, status char(25) NULL

```
)
```
#### • **tab\_status\_risco**

```
tab status risco (
```

```
 cd_risco int NOT NULL,
 de_status_risco char(500) NOT NULL,
 de_acao char(500) NOT NULL,
dt registro smalldatetime NULL DEFAULT CURRENT_TIMESTAMP,
 registradopor char(10) NOT NULL
```
)

## • **tab\_status\_solicitacao**

```
tab status solicitacao (
    cd status int IDENTITY,
     status_solicitacao char(25) NULL
)
```
## • **tab\_tipo\_resposta\_risco**

```
tab_tipo_resposta_risco (
     cd_tipo_resposta int IDENTITY,
    de_tipo_resposta char(20) NULL
)
```
# • **tab\_tipo\_solicitacao\_mudanca**

```
tab_tipo_solicitacao_mudanca (
     cd_tipo_solicitacao int IDENTITY,
     de_solicitacao char(20) NULL
)
```
## • **tab\_usuario**

tab\_usuario (

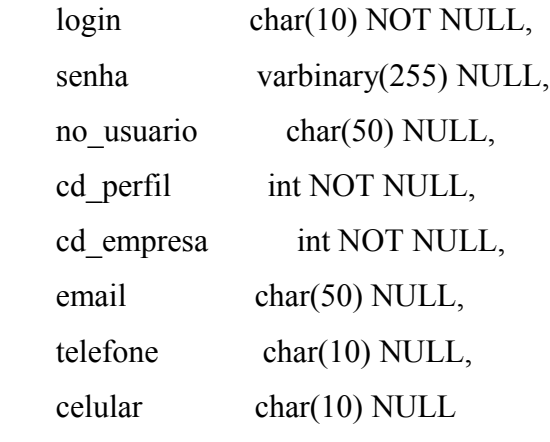

## **5. Procedimento de Testes**

A estratégia adotada neste projeto foi a realização de um volume significativo de testes em todos os níveis, objetivando aumentar a confiabilidade das soluções implementadas.

A metodologia que será apresentada é amplamente utilizada em projetos de consultoria em diversos ramos de mercado, com eficiência comprovada. Esta metodologia é denominada modelo V (V-Model):

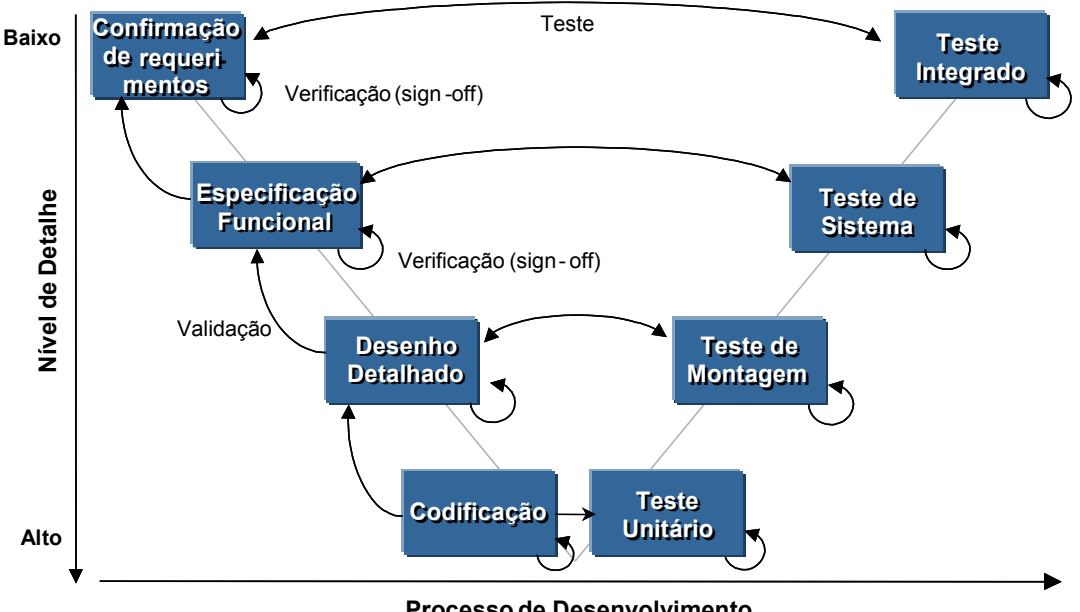

**Processo de Desenvolvimento**

Os testes a serem executados levam em consideração uma abordagem focada na identificação prematura e correção de erros na etapa ou estágio em que eles ocorrem. Esta abordagem aumenta a eficiência e a eficácia da implementação de pacotes de Software devido ao fato de os erros serem corrigidos num momento em que haja maior facilidade de correção trazendo assim menores custos.

*Verificação:* Garante que um produto foi corretamente construído a partir das entradas 、、 do estágio correspondente e que é consistente internamente. Além disso, garante que as saídas e processos estejam de acordo com os padrões do projeto.

*Teste:* Durante cada estágio de desenho ou análise do lado esquerdo do modelo, será desenvolvido um plano de testes para documentar as condições de teste e resultados esperados para testar a implementação da especificação na atividade correspondente de teste no lado direito do modelo.

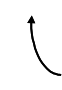

*Validação:* Garante que os produtos satisfaçam os requerimentos especificados na etapa anterior e que os requerimentos de negócios continuam sendo atendidos. Em outras palavras, assegura que os produtos do trabalho estejam dentro do escopo.

O **modelo "V"** de teste especifica que uma etapa deve estar validada antes de se passar para próxima. Antes de prosseguir para próxima, é importante conhecer o critério de saída da etapa atual. O teste para cada etapa deve ter sido executado com sucesso, desta forma assegurando o cumprimento dos objetivos do teste (foco primário) antes de passar para a próxima fase.

## **Tipos de Testes**

#### **Teste de Componente**

- Um teste de componente envolve o teste de uma parte específica da solução.
- O objetivo do teste de componente é assegurar que o componente está de acordo com a especificação técnica.
- Este teste é considerado parte do esforço de construção e não parte do teste de integração, só envolve componentes novos ou modificados.
- É normalmente executado por programadores ou configuradores

#### **Teste de Montagem**

• O teste de montagem (assembly) mede a integração técnica entre componentes fortemente relacionados.

- Este teste é considerado parte do esforço de construção e não parte do teste de Integração.
- É muito comum executar testes de componente e montagem ao mesmo tempo. Isto depende da complexidade dos módulos novos ou modificados e a relação de custo benefício entre simular a interação entre o módulo em questão e os módulos com que interage versus realmente testar a interação.

#### **Teste de Produto**

- Teste de produto se concentra nos requisitos e nos processos de negócio de um único aplicativo.
- O teste de produto assegura que todos os requisitos definidos para um produto sejam atendidos.
- O teste de Produto de cada pacote que compõe uma solução deve ser completado antes de se passar para o próximo estágio.
- O teste de Produto deve ser executado por cada equipe de implantação de aplicativos.

### **Teste de Integração**

• O foco do teste de Integração é testar a integração de todos os componentes da nova arquitetura (pacotes e interfaces) entre si e com outros sistemas legados da empresa ou instituição em que se está instalando o software. Apesar de fazer parte da metodologia modelo V, este teste não se fez necessário devido a ferramenta não interagir com sistemas legados da empresa.

### **Teste Piloto**

• O foco do teste Piloto é testar os processos de negócio de ponta-a-ponta para confirmar que a solução atende os requisitos de negócio.

#### **6. Autenticação**

Por se tratar de um software destinado à gerência de projetos, o sistema deverá possuir uma etapa de autenticação como forma de controlar o acesso dos usuários. Além dessa primeira etapa de autenticação o acesso aos módulos é limitado por perfis de acesso que são verificados logo após serem validadas suas credenciais.

Foi utilizado para a segurança as funções "pwdencrypt" e "pwdcompare", que são funções internas (e não documentadas) do Microsoft SQL Server 7.0. Pwdencrypt usa um método hash one-way que transforma uma string numa versão criptografada daquela string. Pwdcompare compara uma string não criptografada com sua criptografada representação para checar se elas "batem" uma com a outra.

Abaixo mostramos como foi utilizado essas funções no projeto e logo a seguir apresentamos a página ASP de criação de usuários e de validação de senhas:

*1) Montando a query de inserção dos usuários no Banco de Dados. Utilização da função pwdencrypt:*

sqltemp = "INSERT INTO tab\_usuario " sqltemp = sqltemp  $\&$  "(login, senha, no usuario, cd perfil, cd empresa) " sqltemp = sqltemp  $\&$  "VALUES ("'  $\&$  vLogin  $\&$  "'," sqltemp = sqltemp & "CONVERT(VARBINARY(255), PWDENCRYPT("" & vNovaSenha & "')),"

```
sqltemp = sqltemp \& "'" \& vUser \& "',"
sqltemp = sqltemp & vCargo & ","
sqltemp = sqltemp \& vEmpresa \& ")"
```
Como pode ser observado foi utilizado o comando CONVERT para converter a senha criptografada em um campo VARBINARY na qual deve corresponder ao campo na tabela tab\_usuario.

*2) Trecho de código para validar a senha entrada pelo usuário. Utilização da função pwdcompare:*

sql = "select PWDCOMPARE(" & vSenha & "',senha, 0) as resultado,no usuario, cd perfil,login from tab\_usuario where  $\log$ in = "" & vusuario & ""

A função pwdcompare é a inversa da função pwdencrypt. Esta função realiza um processo de comparação , o SQL não descriptografa a senha, ele apenas compara, portando o único modo de alguém descobrir a senha é por tentativa e erro. Desta maneira caso um usuário esqueça sua senha ela deverá ser resetada pelo administrador para um valor default. Na query acima o valor retornado em resultado indicará a validade da senha. Quando o valor for igual a 1 a senha é igual, quando for 0 a senha é diferente.

Antes mesmo de realizar a autenticação de senhas o sistema verifica se o usuário existe no Banco de Dados. Caso o usuário exista e a senha seja válida, durante o login será identificado o perfil desse usuário para acesso aos módulos do sistema.

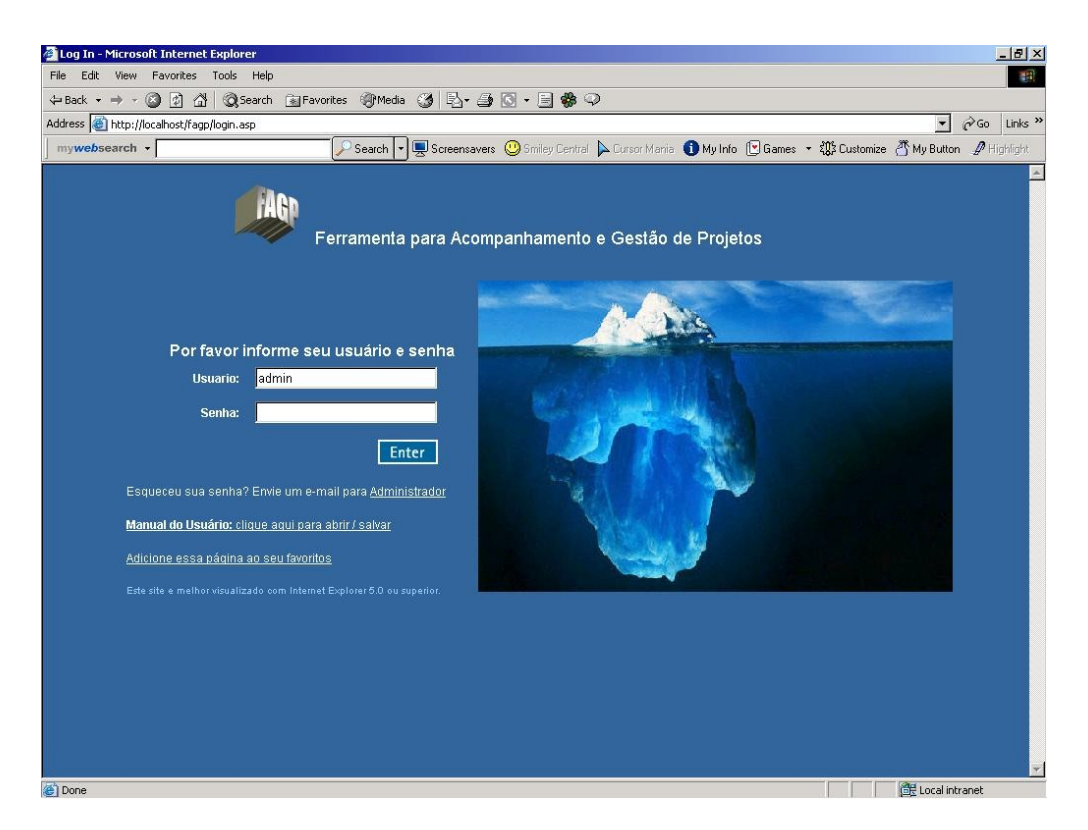

**Figura 5 -** Página de login

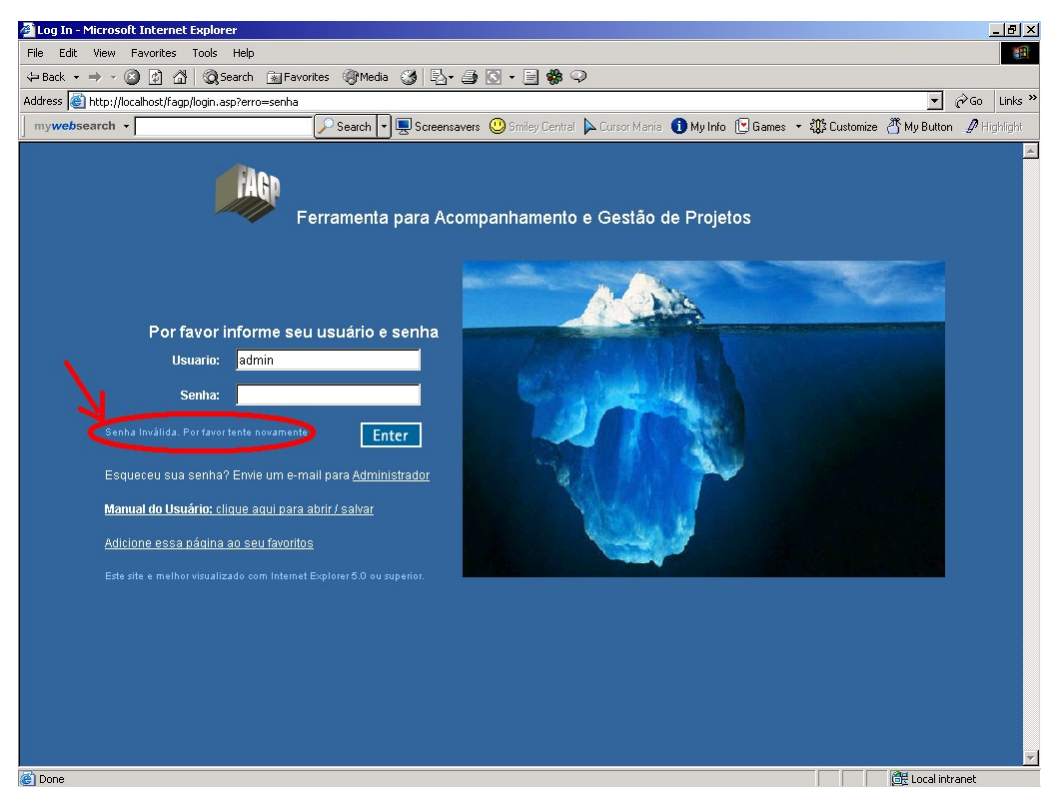

**Figura 6 -** Página de login apresentando erro de senha do usuário

A seguir são apresentados os códigos completos de criação de usuários e de validação de login:

#### **Criação de Usuário**

 $<\!\!\frac{0}{0}$ 

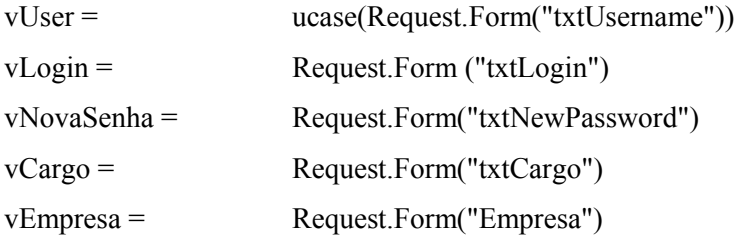

Set dbconn = Server.CreateObject("ADODB.Connection") dbconn.Open = Application("dbconn\_ConnectionString")

Set rsprojeto = Server.CreateObject("ADODB.Recordset")

sqlprojeto = "SELECT \* FROM tab\_projeto" rsprojeto.Open sqlprojeto, dbconn,3,3

sqltemp = "INSERT INTO tab\_usuario " sqltemp = sqltemp  $\&$  "(login, senha, no\_usuario, cd\_perfil, cd\_empresa) " sqltemp = sqltemp & "VALUES ("" & vLogin & ""," sqltemp = sqltemp & "CONVERT(VARBINARY(255), PWDENCRYPT("" & vNovaSenha & "'))," sqltemp = sqltemp  $\&$  "'"  $\&$  vUser  $\&$  "'," sqltemp = sqltemp  $&$  vCargo  $&$  "," sqltemp = sqltemp  $\&$  vEmpresa  $\&$  ")"

Set rstemp = dbconn.execute(sqltemp)

for each projeto in request("idprojeto") while not rsprojeto.eof

```
if(trim(rsprojecto("cd projecto")) = trim(projecto))) then
```
sqlrel\_usuario\_projeto = "INSERT INTO tab\_rel\_usuario\_projeto (login,

cd\_projeto)"

```
sqlrel_usuario_projeto = sqlrel_usuario_projeto & " VALUES ("" & vLogin & "',"
```
 $&$  rsprojeto("cd\_projeto")  $&$  ")"

```
Set rsusuario = dbconn.execute(sqlrel_usuario_projeto)
```
end if

rsprojeto.movenext

wend

```
rsprojeto.close
sqlprojeto = "SELECT * FROM tab projeto"
rsprojeto.Open sqlprojeto, dbconn,3,3
```
#### next

response.redirect "CadastraUsuario.asp?acao=Criado"

Set dbconn = Nothing  $\frac{0}{2}$ 

#### **Validação de Login**

```
<\!\!\frac{9}{6}Session.LCID = 1046
```
vusuario = Request.Form("txtUsername") vSenha = Request.Form("txtPassword")

Public vCargo

Public Sub definePerfil(cd\_perfil) if cd  $perfil = 1$  then vCargo = "Administrador" elseif cd  $perfil = 2$  then

```
vCargo = "Gerente de Projeto"
elseif cd perfil = 3 then
       vCargo = "Membro de Equipe"
end if
```
End Sub

```
Set dbconn = Server.CreateObject("ADODB.Connection")
dbconn.Open = Application("dbconn_ConnectionString")
```

```
Set rs = Server.CreateObject("ADODB.Recordset")
Set rs_valida_senha = Server.CreateObject("ADODB.Recordset")
```

```
sql = "select PWDCOMPARE( '" & vSenha & "',senha, 0) as resultado,no_usuario, cd_perfil,login from
tab usuario where \login = "" & vusuario & """
rs.Open sql,dbconn,3,3
```
if rs.eof then

response.redirect "login.asp?erro=usuario"

end if

```
definePerfil(rs("cd_perfil"))
```
if  $rs("resultado") = 1$  then

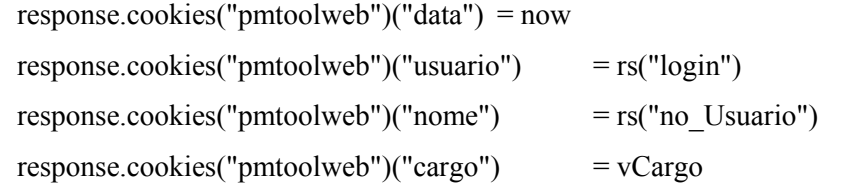

if vCargo = "Administrador" then

response.redirect "indexAdministrador.htm"

elseif vCargo = "Membro de Equipe" then

response.redirect "indexMembro.htm"

elseif vCargo = "Gerente de Projeto" then

response.redirect "indexGerente.htm"

#### else

response.redirect "indexMembro.htm" end if

## else

response.redirect "login.asp?erro=senha"

end if

rs.Close

Set rs = Nothing Set dbconn = Nothing

 $\frac{0}{0}$ 

### **7. Discussão**

Os capítulos anteriores abordaram formalmente os requisitos, critérios e funcionalidades utilizados durante o desenvolvimento do sistema não se preocupando com as dificuldades e decisões tomadas durante a evolução do projeto. Neste capítulo será dado foco a este tipo de informação, preocupando-se em explicar detalhes para o leitor que o ajudará na execução de um projeto semelhante ou na escolha de ferramentas para a realização de um determinado projeto.

## **7.1 Escolha das Ferramentas e Linguagens**

Por se tratar de um projeto com aplicações empresariais, durante a seleção das ferramentas foi levado em consideração aspectos como: difusão do conhecimento dos softwares utilizados pelo mercado, facilidade de suporte, ferramentas fáceis de aprender e de administrar, linguagens de programação e Banco de Dados que suportassem todos esse requisitos.

Para tanto o projeto foi desenvolvido em ambiente Windows 2000 Professional com Microsoft Internet Information Server (IIS) versão 5.0 instalado.

Sendo escolhido o ambiente para desenvolvimento, a linguagem de programação e o Banco de Dados a serem utilizados foram escolhidos de acordo com as facilidades oferecidas pelo Sistema Operacional. Dessa maneira escolheu-se desenvolver o projeto utilizando linguagem ASP com acesso a Banco de Dados SQL Server 7.0 via ODBC.

A seguir são apresentadas as linguagens (ASP, JavaScript e HTML) utilizadas durante o desenvolvimento:

#### **O que é ASP?**

**R:** ASP (Active Server Pages – Páginas de Servidor Ativas) são um ambiente para programação por scripts no servidor, que você pode usar para criar páginas dinâmicas, interativas e de alta performance. Como as páginas ASP, os scripts rodam no servidor e não no cliente. É o próprio servidor que transforma os scripts em HTML padrão, fazendo com que qualquer browser do mercado seja capaz de acessar um site que usa ASP.

Entre os recursos que podem ser implementados via ASP, podem ser citados os seguintes:

- Programação em VBScript ou JScript
- Acesso a banco de dados
- Sessões (persistência de informações no servidor)

ASP surgiu juntamente com o lançamento do Internet Information Server 3.0. Esta é uma solução Microsoft, que exige que o seu servidor precisa rodar um sistema operacional da Microsoft (Windows 95 ou superior ou NT). Os seguintes servidores suportam o uso de páginas ASP:

- Microsoft Internet Information Server versão 3.0 ou superior no Windows NT Server
- Microsoft Peer Web Services versão 3.0 ou superior no Windows NT Workstation
- Microsoft Personal Web Server no Windows 95 ou superior

A grande vantagem, porém, é que existe esta exigência apenas do lado do servidor. No lado do cliente, você pode utilizar qualquer browser, mesmo os que não suportam VBScript (como os da Netscape).

#### **Vantagens do ASP**

- *Independência do browser*: ASP pode rodar páginas complexas no servidor e enviar somente os resultados para o cliente.
- *Páginas x Bancos de Dados*: Permite visualizar, atualizar e adicionar informações nos servidores SQL
- *Segurança do código fonte*: Como o Servidor retorna somente o resultado html, o código fonte (lógica) fica preservada.
- *Linguagens*: O ASP pode utilizar de comandos em VBScript, JavaScript e HTML (todos esses três tipos de comandos foram utilizados durante o projeto, sendo o VBScript utilizado apenas numa situação específica de criação da janela de upload para o sistema).

#### **JavaScript**

JavaScript é uma linguagem de script, isto é, texto ASCII interpretado sem necessidade de compilação que permitie a construção de páginas Web interativas (utilizado em validações de formulários, popups de confirmação etc), assim como servir de plataforma de integração com Applets Java (no projeto esta funcionalidade foi utilizada na integração com o menu do sistema) entre outras funcionalidades que não foram utilizadas nesse projeto, como integração com ActiveX, plug-ins de browsers etc.

JavaScript foi desenvolvido pela Netscape, com o intuito de capacitar a linha de produtos desta empresa (browser e Web Server) de uma linguagem básica de scripting. Baseada na linguagem Java, que por sua vez tem as suas origens nas linguagens de programação C e C++, a sintaxe de programação de JavaScript é semelhante, senão idêntica, às utilizadas por estas linguagens de programação.

#### **HTML**

Se o leitor utiliza a Internet então ele já viu páginas criadas em HTML (HyperText Markup Language). Essa linguagem é a responsável por criar as páginas Web no formato como as conhecemos.

Não é possível programar páginas dinâmicas em linguagem HTML (existe a DHTML para esse fim), pois ela é simplesmente uma linguagem de marcação: ela serve para indicarmos formatações para textos, inserir imagens e ligações de hipertexto.

Os browsers identificam as marcações em HTML e apresentam os documentos conforme o que foi especificado por essas marcações.

## **8. Sugestões para as próximas versões**

a. Notificação por E-mail:

Durante a criação dos módulos, direcionamento de um Ponto de Atenção, Solicitação de Mudança seria enviado um E-mail para os usuários impactados para que pudessem ser informados sem que necessitassem entrar na ferramenta.

b. Acompanhamento Gráfico:

A partir de gráficos poder visualizar a quantidades de Riscos, Pontos de Atenção etc para um determinado projeto, por períodos, acompanhar quantidade deles solucionados num determinado intervalo de tempo etc.

c. Parametrização de telas por perfis:

Nessa primeira versão, o acesso a ferramenta por perfis foi realizado através de customização do menu de navegação e de diferentes formas de visualização dos módulos.

Por exemplo:

- Administrador  $\rightarrow$  Visualiza todos os projetos cadastrados.
- Líder de Programa  $\rightarrow$  Visualiza todos os projetos associados ao seu programa
- Gerente de Projeto e Membro de Equipe → Visualizam todos os projetos que estão associados.

Numa próxima versão, devem-se restringir ainda mais esses acessos, de maneira que algumas telas possuam funcionalidades que não possam ser acessadas por todos os perfis.

Para realizar tal alteração na ferramenta deve-se remodelar o Banco de Dados associando num relacionamento *three-way many-to-many* telas, campos e perfis.

d. Inserção de dados de referência a partir do aplicativo:

Alguns parâmetros bases da ferramenta como: perfis de usuário, fases de Risco, Pontos de Atenção, Solicitações de mudança etc, status, diretorias que são utilizados no cadastro de um usuário, Riscos, Pontos de Atenção, Solicitações de Mudança e Projetos respectivamente necessitam estar previamente cadastrados no Banco de Dados. Caso seja necessária a inserção de novos registros bases deverá ser rodada uma query de inserção diretamente no Banco de Dados.

Numa próxima versão deverá ser acrescida essa funcionalidade de cadastramento de dados de referência ao perfil de Administrador.

e. Visualização de currículos dos envolvidos no projeto:

A partir dessa nova funcionalidade poderíamos visualizar os currículos daqueles envolvidos no projeto partir de cadastros realizados pelos próprios usuários em formulários padrão no módulo de edição de dados do usuário.

#### **9. Conclusão**

O software desenvolvido neste projeto permite facilitar no acompanhamento e gerenciamento de projetos em diversas áreas através da possibilidade de cadastro, consulta, alteração e deleção de Riscos, Pontos de Atenção, Solicitações de Mudança e Lições Aprendidas, bem como cadastro, consulta e alteração de Relatório de Status, Fichas de Projeto, Projetos e Usuários.

Neste projeto foram aplicados diversos conceitos estudados ao longo do curso de Engenharia Eletrônica e Computação na UFRJ, tais como modelagem de dados (Banco de Dados), modelagem e documentação do sistema (Engenharia de Software), técnicas de programação (Linguagens de Programação, Algoritmos e Estruturas de Dados, Sistema Operacional).

Por se tratar de um projeto voltado não só para o meio acadêmico, mas também para empresas em geral que poderiam estar vindo a utilizar este software, diversos conceitos utilizados, bem como experiência nas ferramentas e regras de gerenciamento foram aproveitados de projetos de consultoria realizados em empresas de telecomunicações ao longo de 2 anos e meio antes da realização do projeto.

Ferramentas desse tipo vêm sendo cada vez mais solicitadas por equipes de PMO em projetos. Essas equipes são responsáveis junto aos gerentes em garantir um bom gerenciamento e documentação de todo o projeto

## **10. Referências Bibliográficas**

- [1] PRESSMAN, "Software Engineering: A Practitioner's Approach", 5a Ed. McGraw Hill, 2001
- [2] Barbieri, C, Modelagem de Dados, IBPI Press, 1994
- [3] Weissinger, a Keyton, Asp O Guia Essencial, Editora Campus, 2000
- [4] Wille, Christoph, Aprenda em 24 Horas Active Server Pages Asp, Editora Campus, 1999
- [5]<http://msdn.microsoft.com/>
- [6]<http://www.soloasp.com.ar/>
- [7]<http://www.javascript.com/>
- [8]<http://javascript.internet.com/>
- [9]<http://www.felixgers.de/teaching/sql/>
- [10]<http://www.w3schools.com/html/default.asp>
- [11]<http://www.asptutor.com/sql/>
- [12]<http://www.asptutorial.info/>
- [13]<http://www.del.ufrj.br/~ac/eel873.htm>

# **APÊNDICES**